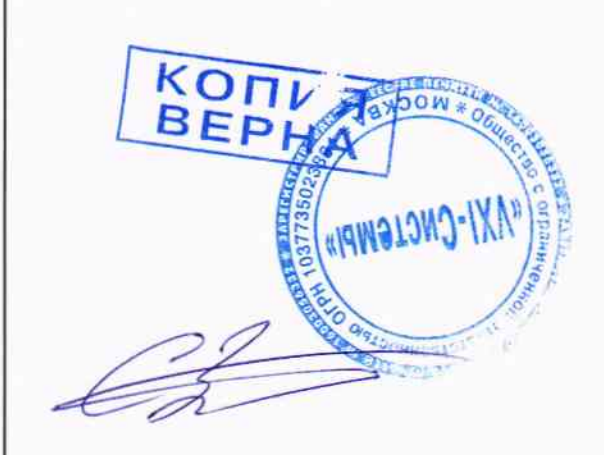

ymlyncgaro<br>Jempaudaru gypermop<br>Jempaudaru gypermop<br>Cleanter" may uun B.N.

МЕЗОНИН ТЕНЗОМЕТРИЧЕСКИЙ МТМ8 Руководство по эксплуатации ФТКС.468266.054РЭ

 $A. p. G4082 - 16$ 

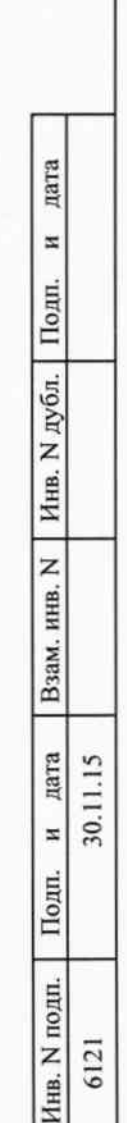

ГОСТ 2.105

Форма 2

Копировал

Формат А4

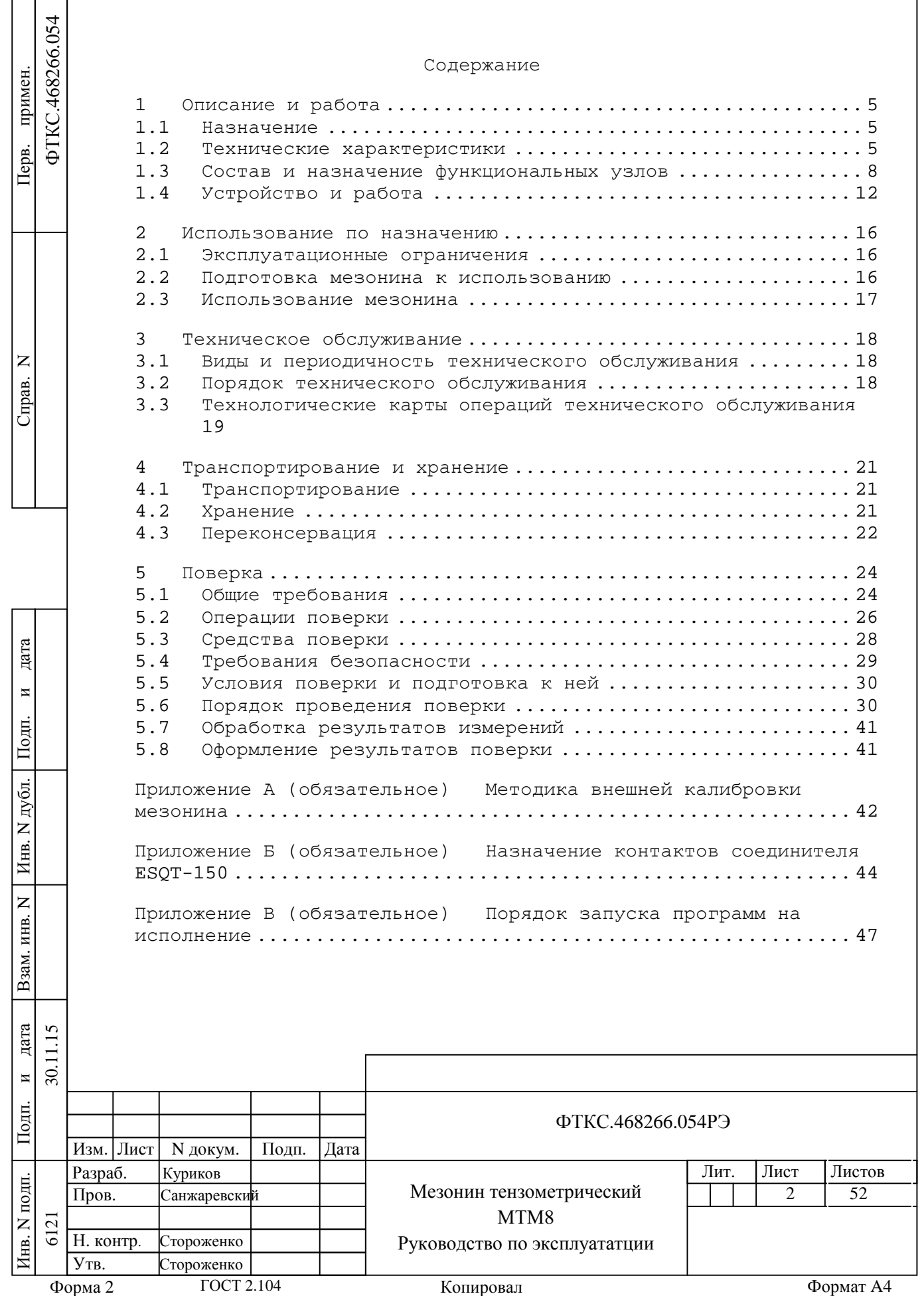

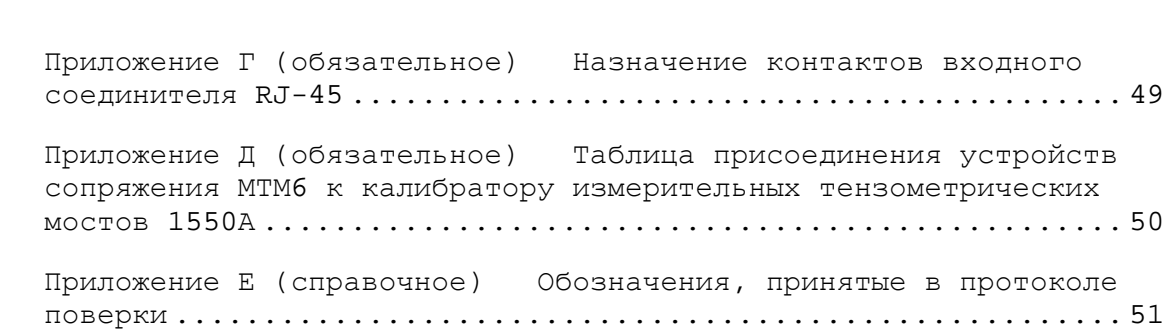

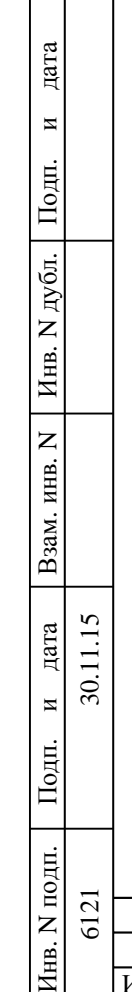

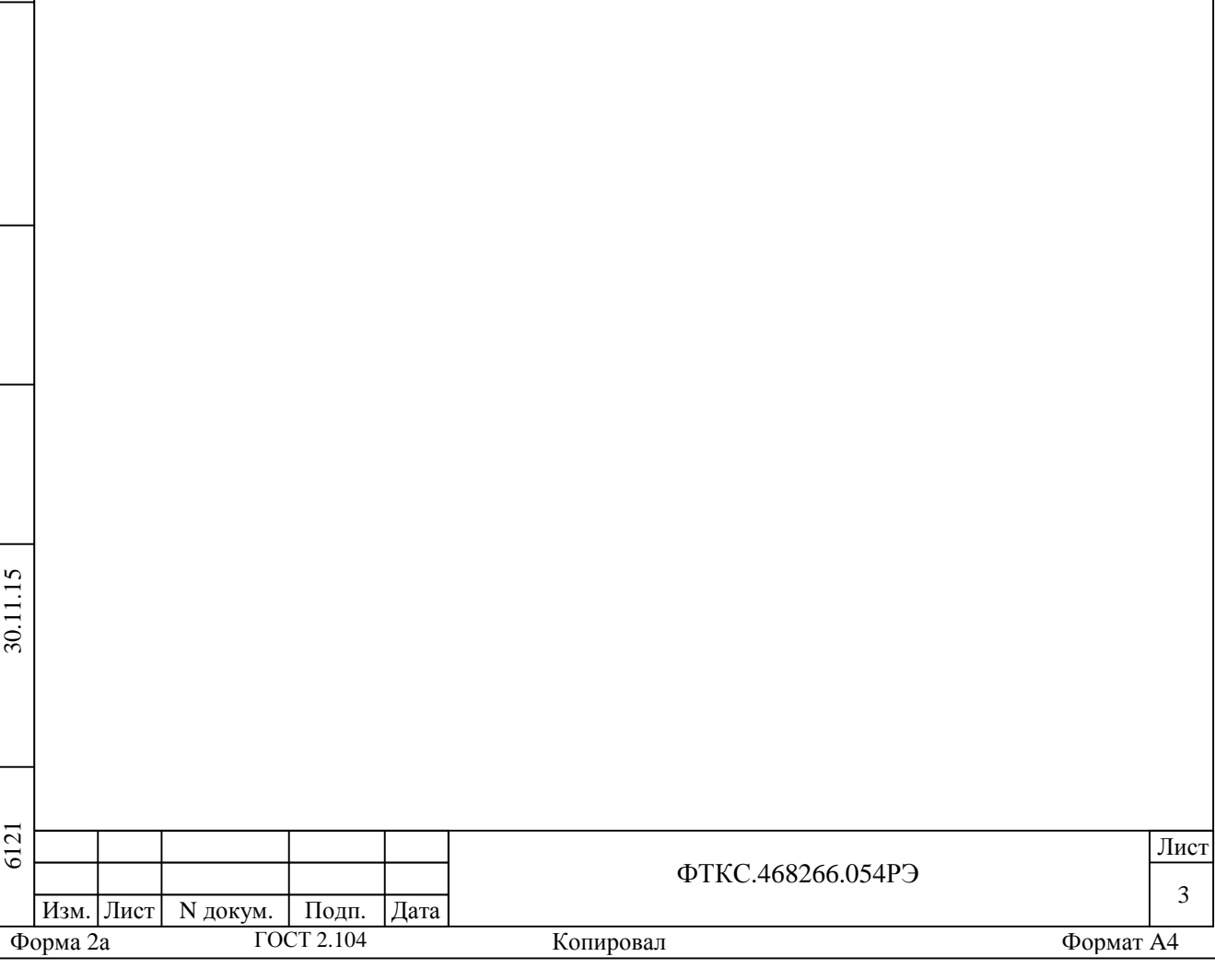

Руководство по эксплуатации (далее по тексту - РЭ) предназначено для изучения и эксплуатации мезонина тензометрического МТМ8, выполненного в виде тройного мезонина (далее по тексту – мезонин).

При изучении работы мезонина следует дополнительно руководствоваться следующими документами:

ФТКС.468266.054ПС Мезонин тензометрический МТМ8 Паспорт;  $\mathbf{r}$ 

ФТКС.75033-01 32 01 Драйвер мезонина Мезонин тензометрический МТМ8 Руководство системного программиста;

ФТКС.65033-01 34 01 Управляющая панель инструмента Мезонин  $\sim$ тензометрический МТМ8 Руководство оператора.

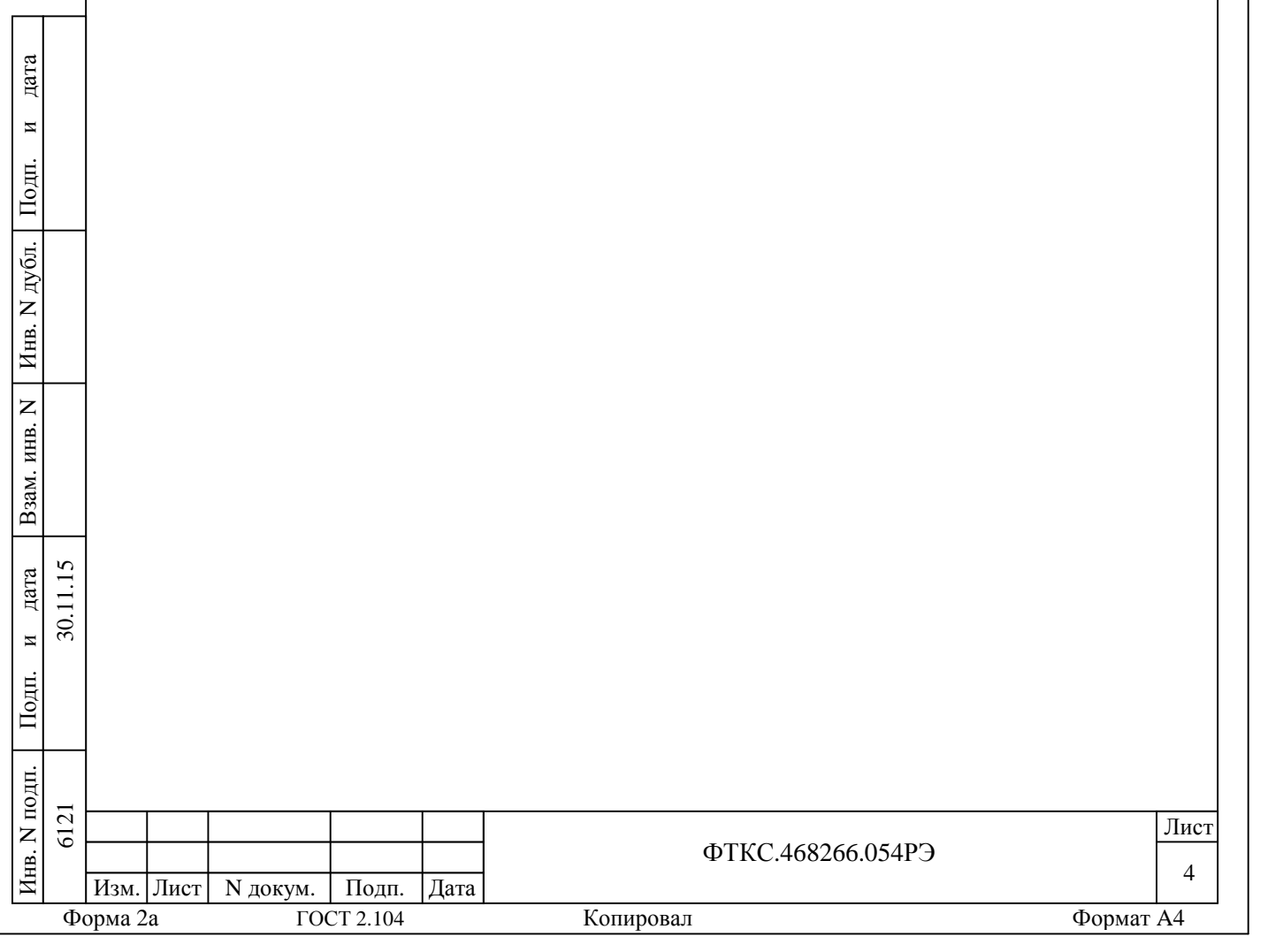

1 Описание и работа

1.1 Назначение

1.1.1 Мезонин предназначен для измерения выходного сигнала тензодатчиков.

1.1.2 Мезонин может быть использован с любыми мостовыми датчиками (давления, силы и пр.).

1.1.3 Мезонин предназначен для использования в информационных измерительных системах совместно с носителем мезонинов MezaBOX-4M LXI ФТКС.469133.013, а также носителями мезонинов MezaBOX ФТКС.469133.006, MezaBOX\Battery 133W-hrs ФТКС.469133.006-01 и НМ-М ФТКС.468269.011 при условии ограничения потока данных с мезонина до значения не более 6 Mбайт/с.

1.1.4 Мезонин по условиям применения соответствует требованиям к средствам измерений группы 3 по ГОСТ 22261-94.

1.2 Технические характеристики

 $\mathbf{E}$ 

Подп.

и

 $\approx$ 

дата

Взам. инв. N

Инв. N

дубл.

Подп.

и

дата

1.2.1 Мезонин обеспечивает следующие функции: формирование напряжения питания мостовых схем, измерение напряжения питания моста, измерение дифференциального напряжения с моста и измерение относительного перемещения одновременно по восьми каналам.

1.2.2 Мезонин осуществляет работу со следующими конфигурациями мостовых схем: полный мост, полумост, четвертьмост.

1.2.3 При работе в четвертьмостовой конфигурации, возможны следующие номиналы дополняющего резистора: 120 Ом, 250 Ом, 1 кОм (опции) и исполнения по требованию заказчика.

1.2.4 Период получения результатов измерения (далее по тексту – период опроса) задаётся одинаковым для всех каналов в диапазоне от 1,6 до 12,8 мкс и может иметь следующие значения: 1,6; 3,2; 6,4; 12,8 мкс.

1.2.5 Ширина полосы пропускания измерительного канала в зависимости от периода опроса приведены в таблице 1.1.

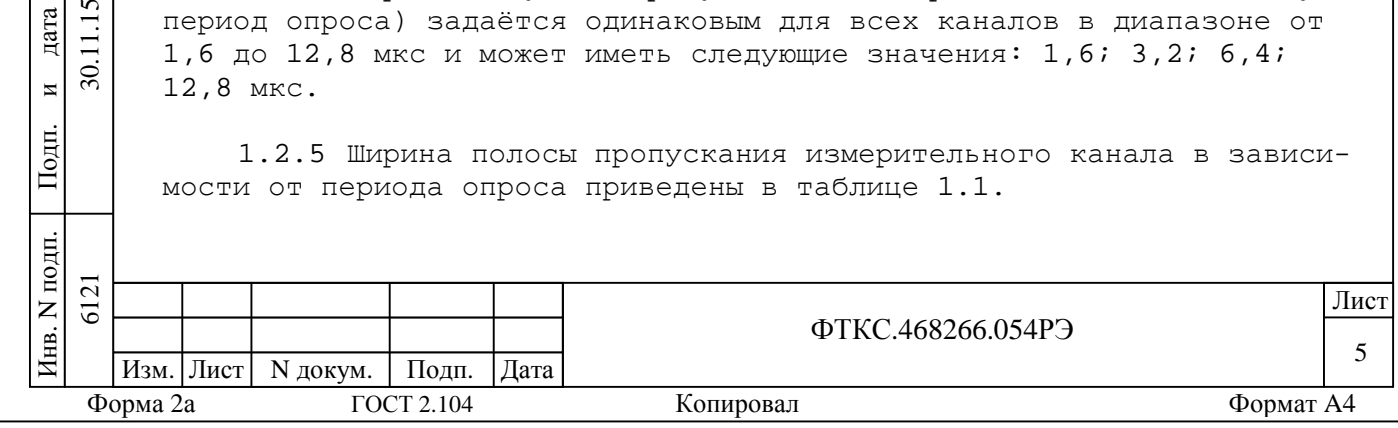

#### Таблица 1.1

Изм. Лист | N докум. | Подп. | Дата

Инв.

подп.

Подп.

6121 30.11.15

6121

 $\approx$ 

и

дата

Взам. инв. N

Инв. N

дубл.

Подп.

и

дата

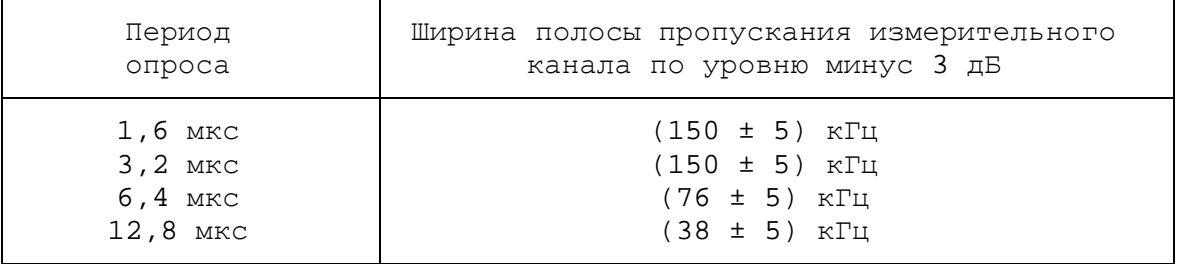

1.2.6 При закороченном входе уровень шума, приведенный ко входу, находятся в пределах 5 мкВ по всем каналам.

1.2.7 Мезонин позволяет воспроизводить напряжение питания для моста по восьми каналам в диапазоне от плюс 0,5 В до плюс 16 В с шагом установки не более 130 мкВ.

Примечание - Воспроизведение как положительного напряжения питания моста в диапазоне от плюс 0,25 В до плюс 8 В, так и отрицательного напряжения питания моста в диапазоне от минус 0,25 В до минус 8 В.

1.2.8 Пределы допускаемой относительной приведенной к верхнему пределу (далее по тексту – ВП) погрешности воспроизведения напряжения питания, не более ± 0,1 %.

1.2.9 Максимальный выходной ток питания, не более 50 мА.

1.2.10 Мезонин позволяет измерять напряжение питания моста в диапазоне от плюс 0,5 В до плюс 16 В по восьми каналам.

1.2.11 Пределы допускаемой относительной приведенной к верхнему пределу (далее по тексту – ВП) погрешности измерения напряжения питания моста, не более ± 0,1 %.

1.2.12 Мезонин позволяет измерять дифференциальное напряжение в диапазоне от минус 50 мВ до плюс 50 мВ по восьми каналам.

1.2.13 Пределы допускаемой относительной приведенной к верхнему пределу (далее по тексту – ВП) погрешности измерения дифференциального напряжения при периоде опроса, равном 1,6 мкс, не более ± 0,1 %.

1.2.14 Мезонин измеряет относительное перемещение по восьми каналам.

ФТКС.468266.054РЭ 6 Лист

1.2.15 Диапазоны и пределы допускаемой относительной приведенной к ВП погрешности измерения относительного перемещения приведены в таблице 1.2.

Таблица 1.2

Подп.

и

дата

11.15

30.

Взам. инв. N

Инв. N дубл.

Подп.

и

дата

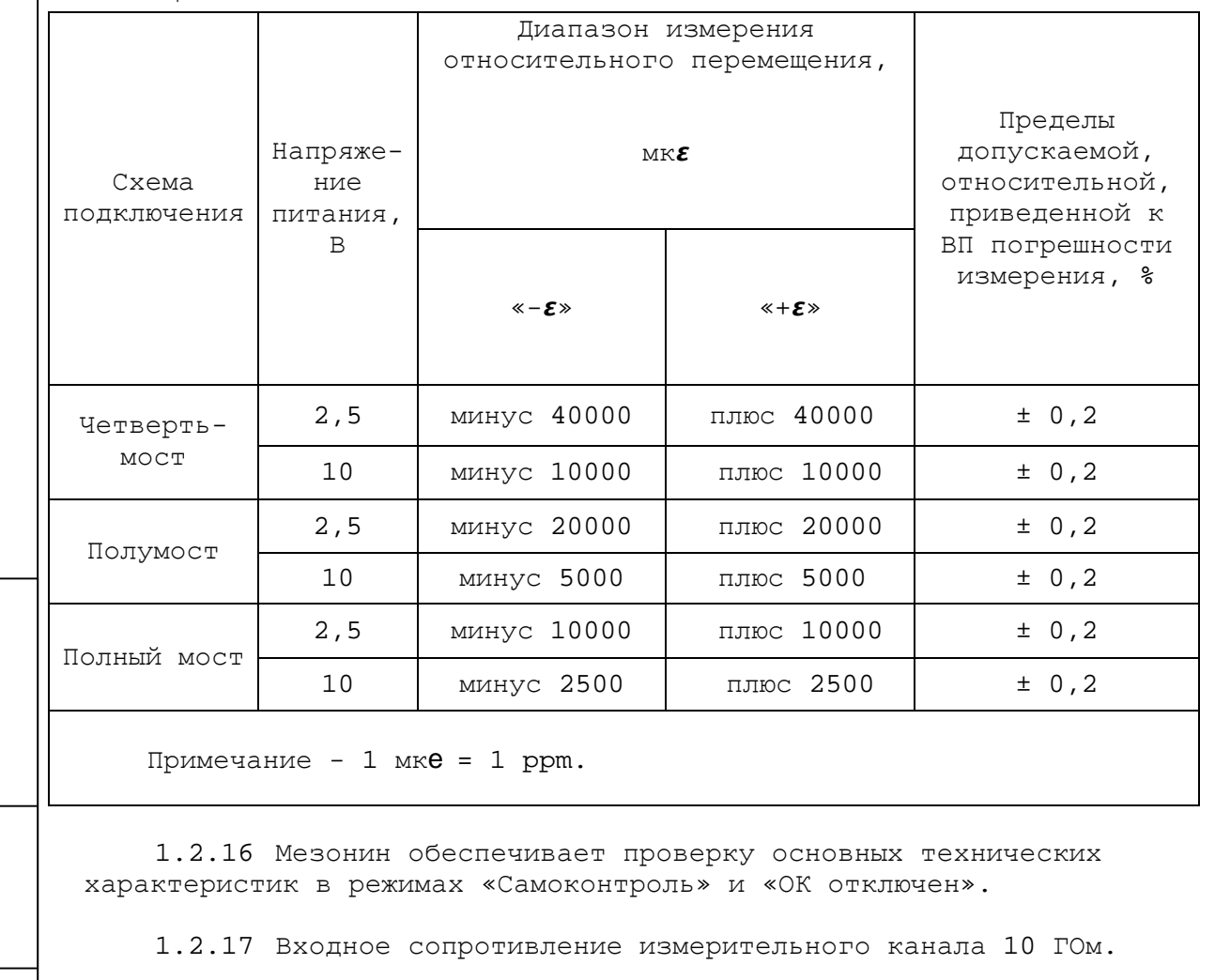

1.2.18 Измерительные цепи мезонина гальванически развязаны от корпуса.

Напряжение гальванической развязки не менее 200 В. Сопротивление гальванической развязки не менее 20 МОм.

1.2.19 Мезонин выполняет измерения в следующих режимах:

«Блочный» – измерения выполняются до получения заранее за- $\blacksquare$ данного количества отсчетов (результатов) по всем каналам;  $\mathbf{r}$ 

«Непрерывный» – измерения выполняются по всем каналам в непрерывном цикле до получения команды останова.

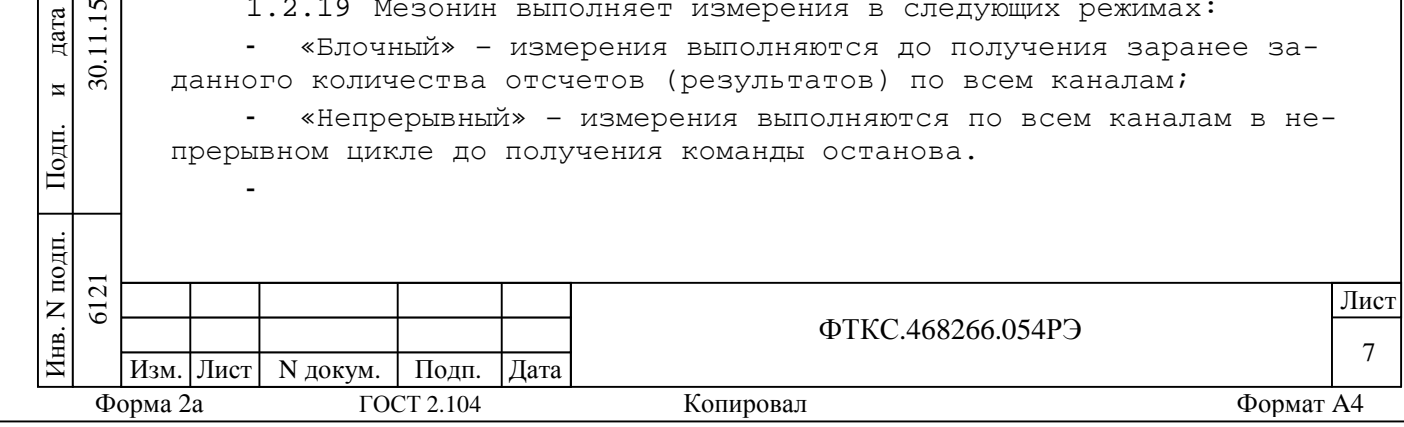

1.2.20 Мезонин соответствует требованиям по безопасности, предъявляемым ГОСТ Р 51350 к аппаратуре класса III по способу защиты человека от поражения электрическим током в соответствии с классификацией по ГОСТ Р МЭК 536.

1.3 Состав и назначение функциональных узлов

#### 1.3.1 Состав функциональных узлов

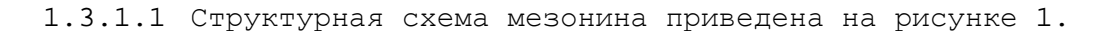

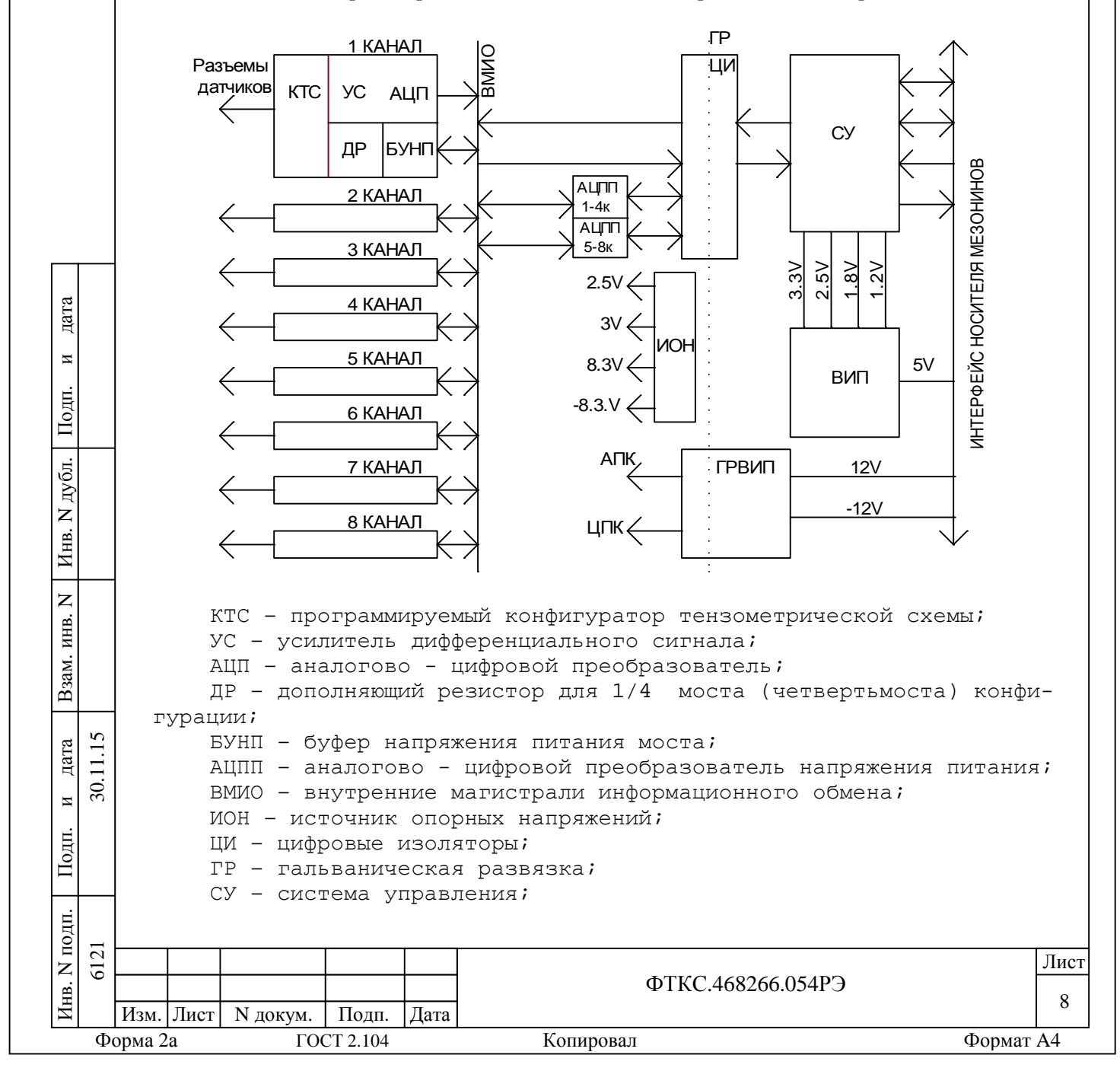

ВИП – вторичный источник питания; ГРВИП – гальванически - развязанный вторичный источник питания.

Рисунок 1 – Структурная схема мезонина

1.3.2 Назначение функциональных узлов

1.3.2.1 Программируемый конфигуратор входной цепи предназначен для установки конфигурации входной цепи для каждого типа тензодатчиков: четвертьмостового, полумостового и полномостового независимо по каждому каналу. Кроме того он содержит элементы коммутации калибровочного шунта Rшунта = 49,9 кОм (± 0,05 %, 5 ppm , PRC) в плечо тензодатчика и возможность управления калибровочным шунтом TEDS. Установка заданной конфигурации и включение калибровочного шунта производится программно.

1.3.2.2 Независимые измерительные каналы А1 – А8 предназначены для формирования и подачи на тензодатчик напряжения питания, измерения напряжения питания на возвратных концах тензодатчика, измерения выходного сигнала тензодатчика и преобразования в цифровую форму. Каждый измерительный канал содержит: канал нормализации выходного сигнала тензодатчика с  $D/\Sigma$  АШП, канал измерения напряжения питания тензодатчика на возвратных проводах со своим  $D/\Sigma$  АЦП и канал формирователя напряжения питания с  $D/\Sigma$  ЦАП и усилителем мощности. Источник напряжения питания каждого канала содержит два разнополярных источника напряжения с выходным диапазоном от 0,25 до 8 В. Суммарный диапазон величины напряжения питания от 0,5 до 16 В. Максимальный ток потребления датчиком от источника питания 50 мА. Уровень срабатывания защиты от перегрузки (60 ± 5) мА.

Управление режимами измерительных каналов производится программно.

1.3.2.3 Преобразователи напряжения DC/DC, входящие в ГРВИП, предназначены для формирования напряжений питания гальванически изолированных от цепей управления. ГРВИП запитывается от напряжений: 12 В и минус 12 В, поступающих через соединитель Х2 от носителя мезонинов или устройства MezaBOX.

1.3.2.4 Блок гальванической развязки, выполненный на высокоскоростных цифровых изоляторах, изолирует цепи измерительной части мезонина от цепей управления.

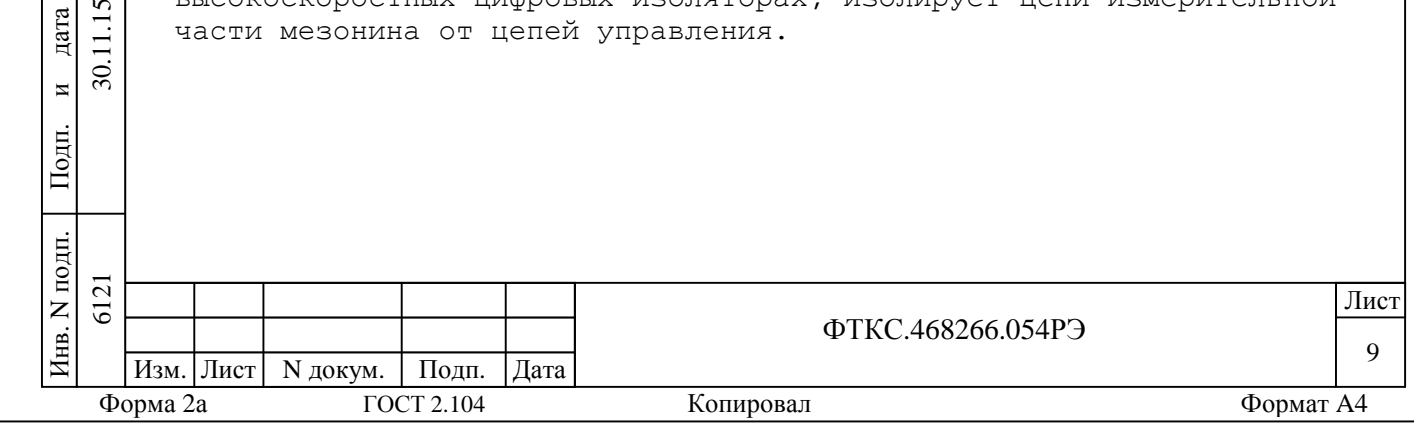

Подп.

и

дата

11.15  $\overline{30}$ 

Взам. инв. N

Инв. N

дубл.

Подп.

и

дата

1.3.2.5 Дополнительных резисторы - прецизионные высокостабильные резисторы, дополняющие измерительную мостовую схему до схемы полного моста при включении четвертьмостовой тензометрическойй схемы. Платы дополнительные резисторы сменные и имеет три модификации с номиналами:  $(120 \pm 2, 4)$  Ом;  $(350 \pm 7)$  Ом; (1000 ± 20) Ом. Возможен заказной вариант.

1.3.2.6 Схема управления состоит из следующих функциональных узлов:

- регистры управления;
- узел обработки сигналов;
- буферная память FIFO;

дата

 $\blacksquare$ 

Подп.

дубд.

 $\overline{z}$ 

Инв.

 $\overline{z}$ 

инв.

Взам.

Подп.

11.15 дата

 $\overline{30}$ .  $\overline{M}$ 

схема формирования сигнала запроса прерывания и кода причины прерывания;

устройство памяти EEPROM и схема формирования сигналов для его управления.

1.3.2.7 Схема управления (СУ) предназначена для сопряжения мезонина с носителем мезонинов и управления измерительными каналами.

1.3.2.8 Регистры управления предназначены для записи, хранения и считывания признаков режимов работы, периода опроса, маски и признака прерываний (переполнение памяти FIFO):

- формат данных одного регистра 16 разрядов;
- формат адреса регистров 5 разрядов.

1.3.2.9 Узел обработки сигналов предназначен для формирования сигналов управления АЦП и ЦАП, приёма данных с АЦП и передачи их в буферную память.

1.3.2.10 Буферная память FIFO предназначена для записи, хранения и считывания результатов измерения.

1.3.2.11 Схема формирования сигнала запроса прерывания формирует сигнал IRQ и формирует признак причины прерывания («переполнение FIFO» или «превышение диапазона измерений»).

1.3.2.12 Устройство памяти EEPROM и схема формирования сигналов для его управления предназначены для записи и считывания поправочных коэффициентов, определяемых на этапе калибровки.

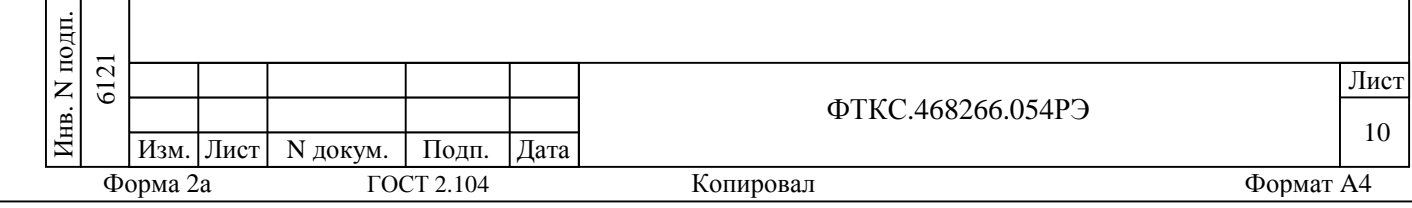

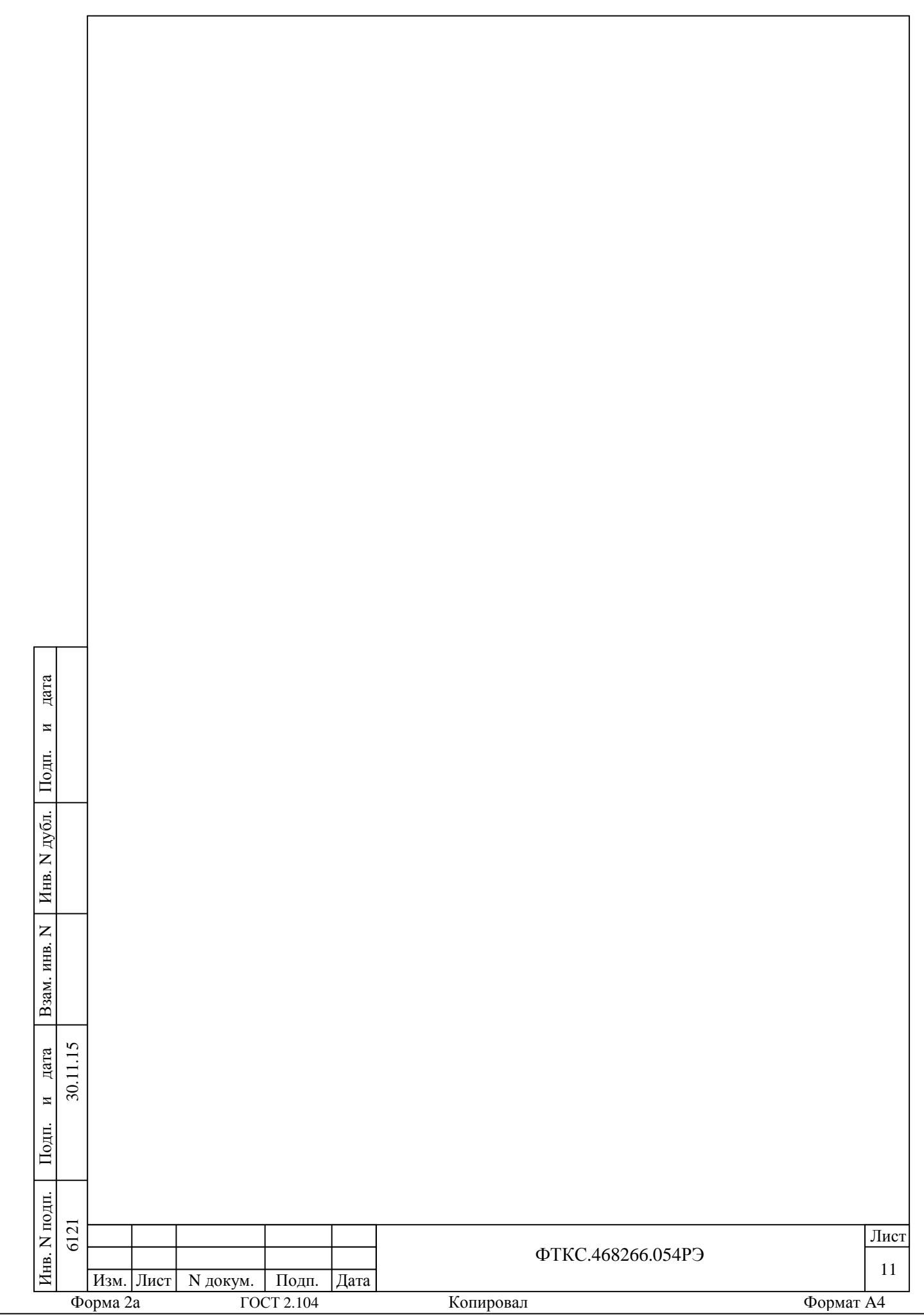

1.4Устройство и работа 1.4.1 Начальная установка и инициализация 1.4.1.1 После подачи питающих напряжений на мезонин поступает сигнал «SYSRESET». С его приходом СУ мезонина устанавливается в исходное состояние, все регистры управления обнуляются. 1.4.1.2 При инициализации мезонина выполняются следующие действия: читается код модели мезонина; считываются поправочные коэффициенты из EEPROM мезонина; выполняется программный сброс (очистка) FIFO. 1.4.2 Конфигурация параметров измерения 1.4.2.1 Конфигурация параметров измерения должна проводиться перед запуском измерения. Конфигурация состоит из следующих действий: выбор каналов, участвующих в измерениях; установка напряжений питания на каналах; выбор схемы включения датчика на каналах; дата установка режима работы (блочный, непрерывный); установка периода выдачи данных. иПодп. 1.4.3 Режимы работы мезонина дубл. 1.4.3.1 Мезонин может работать в следующих режимах: блочный; Инв. N непрерывный. 1.4.3.2 В непрерывном режиме процесс измерения может быть Взам. инв. N остановлен только командой программы. 1.4.3.3 В блочном режиме мезонин работает пока не выполнит заданное количество измерений. Процесс измерения остановится, когда будет получено заданное количество кадров данных. 11.15 6121 30.11.15 дата  $\overline{30}$ . иПодп. подп. 6121 Лист ФТКС.468266.054РЭ Инв. 12 Изм. Лист | N докум. | Подп. | Дата

Форма 2а ГОСТ 2.104 Копировал Формат A4

1.4.4 Проверка работоспособности мезонина осуществляется программно функцией драйвера selftest, например, по нажатию кнопки «Самоконтроль» программной панели (см. ФТКС.75033-01 32 01 Драйвер мезонина Мезонин тензометрический МТМ8 Руководство системного программиста и ФТКС.65033-01 34 01 Управляющая панель инструмента Мезонин тензометрический МТМ8 Руководство оператора).

1.4.4.1 При проверке работоспособности осуществляется проверка программной доступности регистров управления мезонином, внутренних последоательных интерфейсов, а также проверка каналов измерения напряжения питания моста и дифференциального напряжения с моста на всех каналах.

1.4.4.2 По завершении проверки выдаётся сообщение о результате выполненной проверки (успешном завершении или наличии неисправности).

#### 1.4.5 Запуск измерения

Инв. N

дубл.

Подп.

и

дата

1.4.5.1 Запуск измерения в текущей конфигурации для блочного и непрерывного режима производится установкой в «лог.1» сигнала PUSK носителем мезонинов. Возможные режимы запуска определяются возможностями носителя мезонинов.

#### 1.4.6 Получение результатов измерения

1.4.6.1 Полученные в результате аналого - цифрового преобразования двоичные коды пересчитываются в итоговое значение относительного перемещения в соответствии с коэффициентами, определёнными при внешней калибровке (см. приложение А).

1.4.6.2 Относительное перемещение вычисляется по результатам измерения напряжения питания моста и дифференциального напряжения с моста определяется по формуле

 $\mathbf{r}$ 

Взам. инв. N где Vд – дифференциальное напряжение с моста (В); V – напряжение питания моста (В); 6121 30.11.15 дата  $1$  MK $e = 1$  ppm; K – коэффициент определяемый конфигурацией измерительной схемы:  $\approx$ иполный мост: К = 1/2; полумост: К = 1; Подп. четвертьмост: К = 2. подп. 6121 Лист ФТКС.468266.054РЭ Инв. 13 Изм. Лист | N докум. | Подп. | Дата Форма 2а ГОСТ 2.104 Копировал Формат A4

1.4.6.3 Диапазон вычисляемого относительного перемещения при нулевом первоначальном дизбалансе моста определяется по формуле

 $\pm K*\frac{50\text{ }\mathrm{MB}}{V}*10^6$  ,  $\mu\varepsilon$  (MK $\varepsilon)$ 

1.4.7 Конструкция

1.4.7.1 Мезонин представляет собой конструкцию, состоящую из лицевой панели с габаритными размерами (152 ' 22) мм и прикрепленной к ней печатной платы размером (260 152) мм.

1.4.7.2 На лицевой панели мезонина установлены 8 соединителей типа RJ45.

1.4.7.3 Мезонин устанавливается на носитель мезонинов или устройство MezaBOX.

1.4.7.4 Обмен данными между мезонином и носителем мезонинов(или MezaBOX) осуществляется через соединитель типа  $ESOT-150$ .

1.4.7.5 Габаритные размеры мезонина (длина х ширина х высота) не более (270 х 152 х 22) мм.

1.4.7.6 Масса мезонина не более 0,3 кг.

1.4.8 Принадлежности

1.4.8.1 Принадлежности, используемые при внешней калибровке и поверке мезонина приведены в таблице 1.3.

Таблица 1.3

Подп.

и

дата

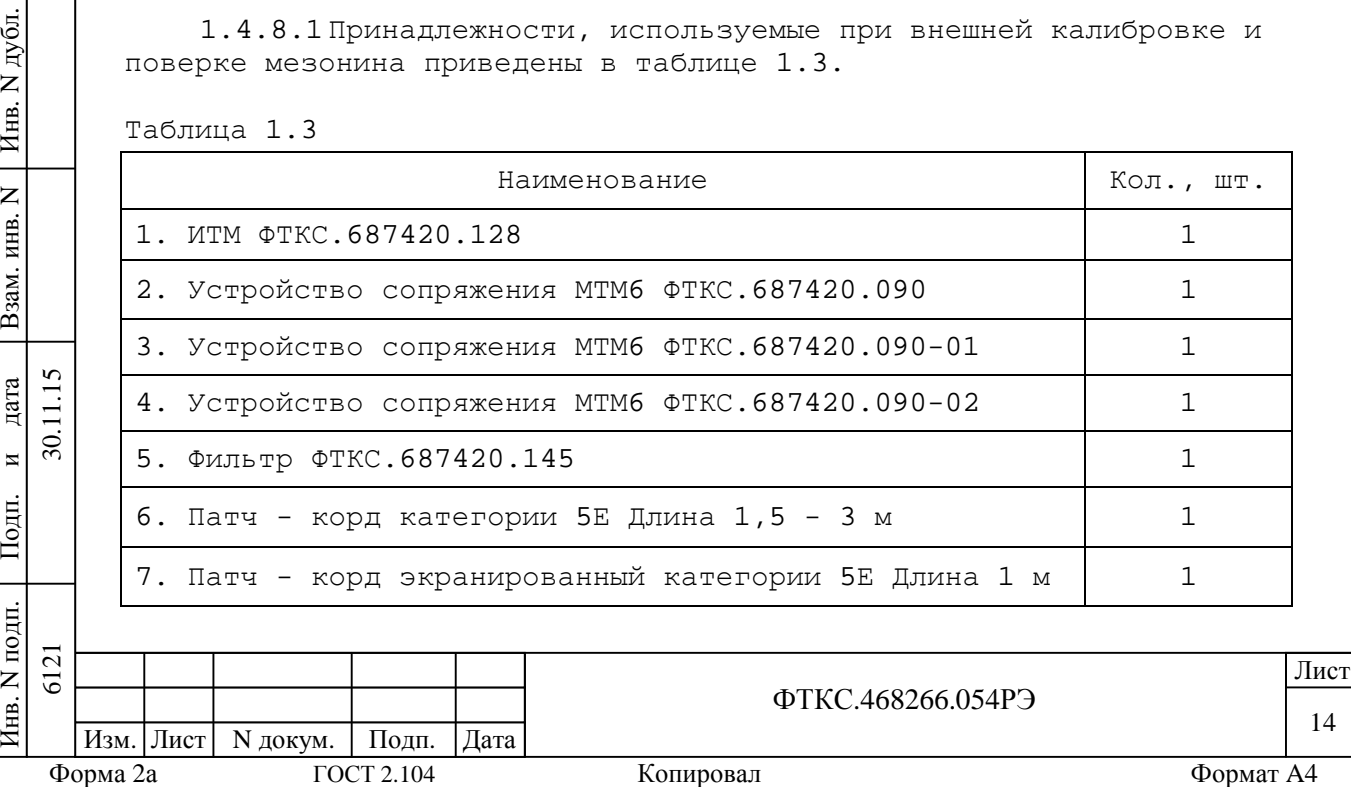

1.4.8.2 При самостоятельной поставке принадлежности, указанные в таблице 1.3, поставляются в составе мезонина.

1.4.8.3 При поставке мезонина в составе другого изделия принадлежности, приведенные в таблице 1.3, могут не включаться в состав мезонина, а включаться в состав принадлежностей изделия, в составе которого мезонин поставляется.

#### 1.4.9 Маркировка

1.4.9.1 Маркировка мезонина выполнена в виде:

надписи наименования мезонина на его лицевой панели,

надписи заводского номера мезонина на плате печатного монтажа.

#### 1.4.10 Упаковка

дата

Взам. инв. N

Инв. N

дубл.

Подп.

и

дата

1.4.10.1 При самостоятельной поставке мезонин должен быть упакован следующим образом:

1) обернуть мезонин двумя слоями бумаги марки А-90 ГОСТ 8273;

2) на обертку наклеить этикетку;

3) модуль в обертке поместить в чехол из полиэтиленовой пленки толщиной от  $0,15$  до  $0,30$  мм марки Мс, сорта 1 ГОСТ 10354;

4) в упаковочный мешок рядом с оберткой поместить мешок с линасилем (50 г);

5) упаковочный мешок заварить (заклеить);

6) поместить заваренный упаковочный мешок в тарную коробку из картона марки Т-11С ГОСТ 7376;

7) на тарную коробку наклеить этикетку.

1.4.10.2 При поставке мезонина установленным на носитель мезонинов упаковка выполняется в соответствии с документами на носитель мезонинов.

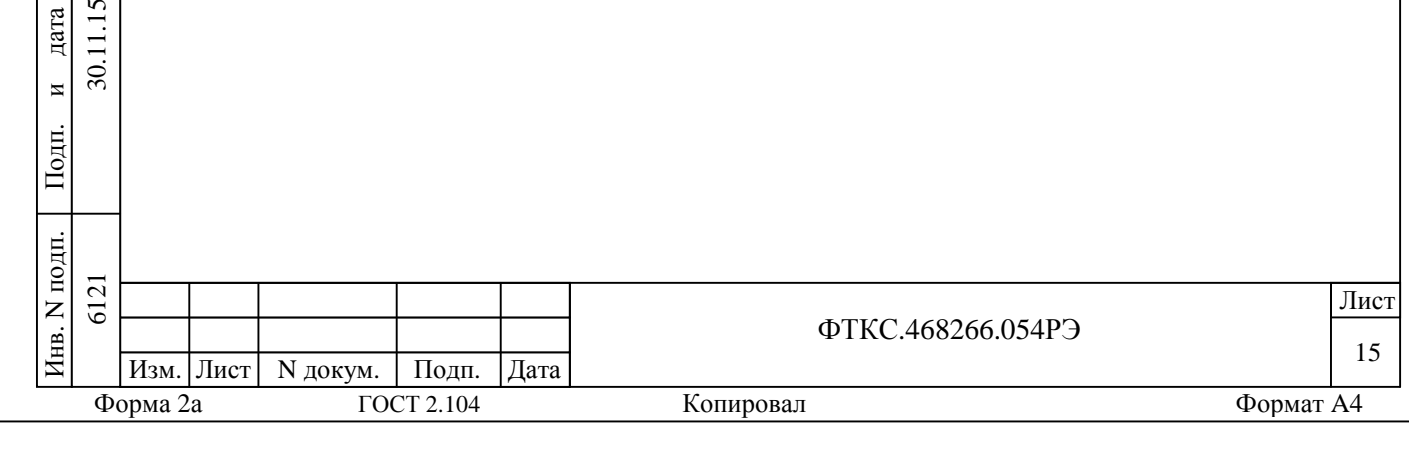

2 Использование по назначению

2.1 Эксплуатационные ограничения

2.1.1 Требования к питанию мезонина

2.1.1.1 Мезонин должен запитываться через соединитель ESQT-150 напряжениями:

- 5,0 ± 0,25 В; 12,0 ± 0,6 В;  $\sim$
- минус 12,0 ± 0,6 В.

2.1.1.2 Ток, потребляемый по цепи «5 В» должен быть не более 100 мА.

2.1.1.3 Ток, потребляемый по цепям «12 В» и «минус 12 В» должен быть не более 500 мА.

2.1.1.4 Суммарная мощность, потребляемая мезонином по цепям питания не превышает 25 Вт.

#### 2.1.2 Условия эксплуатации

 $\mathbb E$ 

Подп.

и

 $\overline{30}$ 

дата

Взам. инв. N

Инв. N

дубл.

Подп.

и

дата

2.1.2.1 Мезонин работоспособен в интервале температур от 5 до 40 ºС и при относительной влажности до 80 % при температуре 25 ºС.

2.1.2.2 Мезонин сохраняет технические и эксплуатационные характеристики после воздействия на него температуры окружающей среды от минус 50 до 50 ºС и повышенной влажности 95 % при температуре 25 ºС.

2.2 Подготовка мезонина к использованию

2.2.1 Мезонин должен быть установлен на устройство MezaBOX-4M LXI или аналогичные носители мезонинов.

2.2.2 Между моментом включения питания и запуском программы менеджера ресурсов VXI (см. приложение В) должно быть выдержано время не менее 10 мин.

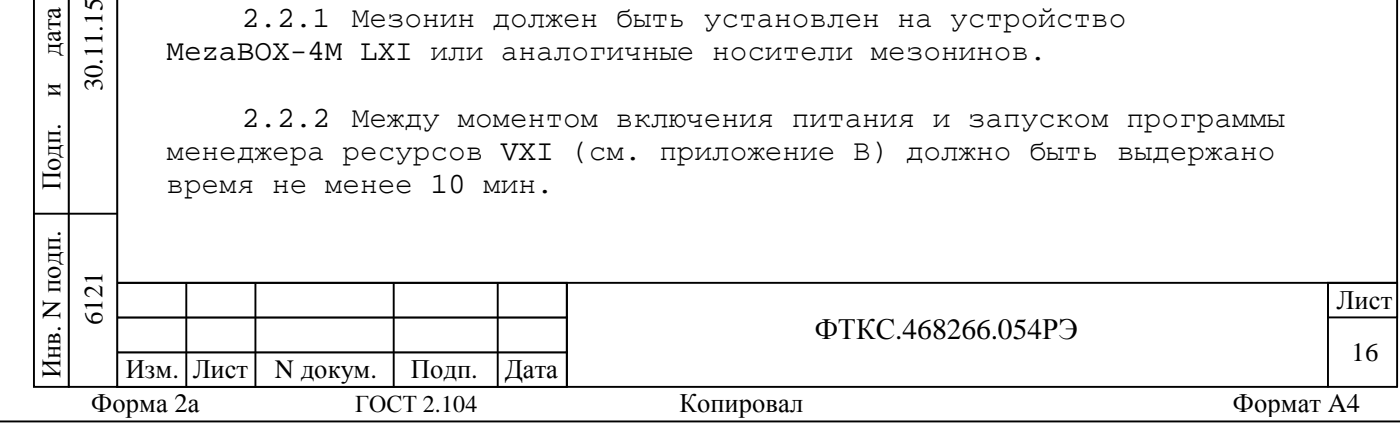

2.3 Использование мезонина

2.3.1 На лицевой панели мезонина расположены входные соединители RJ-45, предназначенные для подсоединения тензодатчиков. Назначение контактов соединителя приведено в приложениие Г.

2.3.2 Мезонин со своим драйвером совместно с носителем мезонинов и его драйвером образуют «инструмент», реализующий определённый набор функций.

2.3.3 Для реализации функций «инструмента» необходимо программой верхнего уровня открыть сеанс управления «инструментом» и, сообщив драйверу «инструмента» значения параметров, необходимых для реализации вызываемых функций, передать управление драйверу.

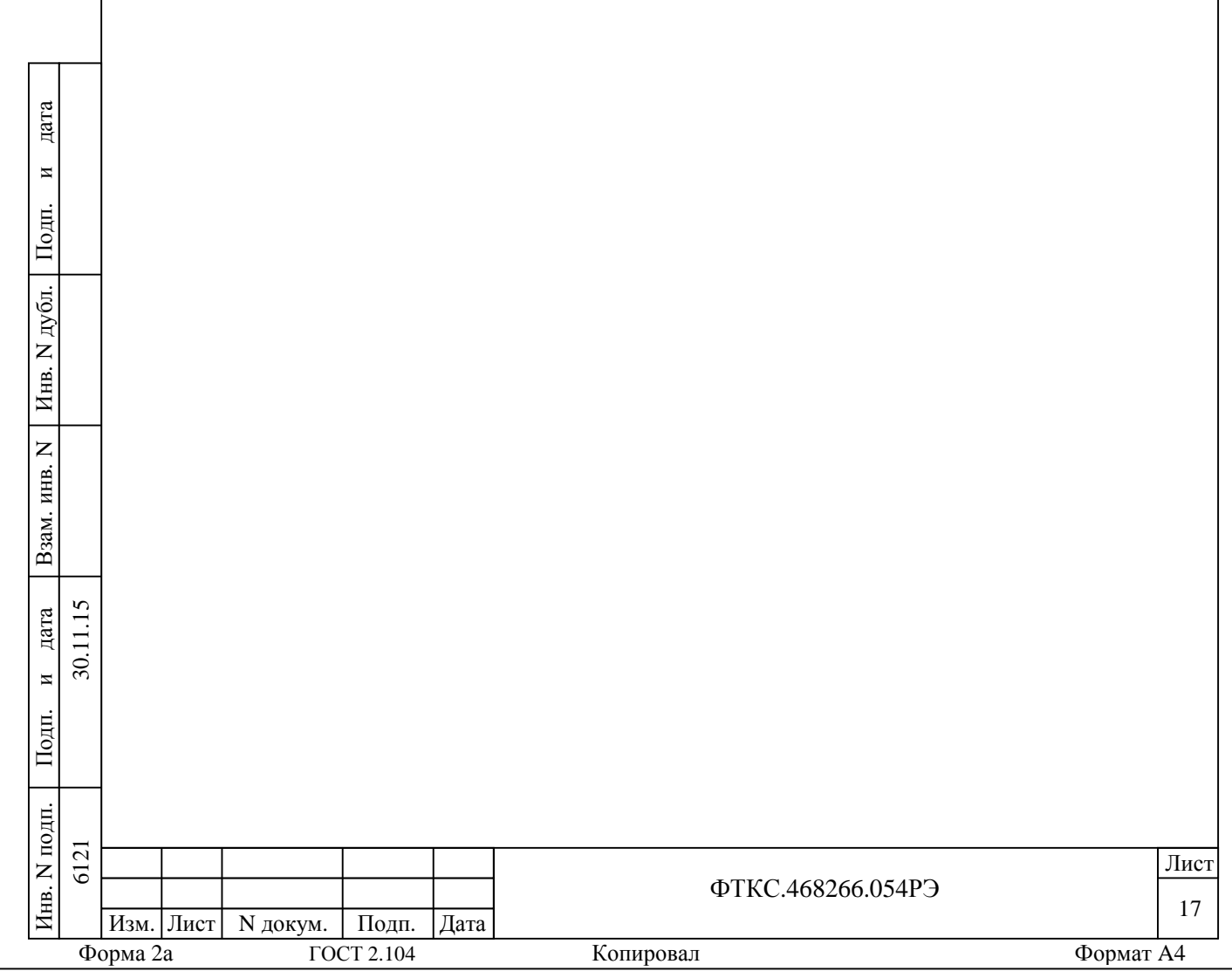

3 Техническое обслуживание

3.1 Виды и периодичность технического обслуживания

3.1.1 Техническое обслуживание мезонина включает следующие виды:

1) ежедневное техническое обслуживание (ЕТО);

2) ежегодное техническое обслуживание (ТО-1).

3.1.2 ЕТО проводится при подготовке мезонина к использованию по назначению.

3.1.3 ТО-1 проводится один раз в год, независимо от интенсивности эксплуатации мезонина, а также перед постановкой мезонина на длительное хранение.

3.2 Порядок технического обслуживания

3.2.1 Порядок технического обслуживания соответствует порядку записи операций в таблице 3.1.

3.2.2 Операция технического обслуживания выполняется в соответствии с ее технологической картой.

3.2.3 При техническом обслуживании мезонина обязательным является выполнение всех действий, изложенных в технологических картах операций.

3.2.4 Все неисправности, выявленные в процессе технического обслуживания, должны быть устранены. При этом должна быть сделана запись в разделе «Работы при эксплуатации» паспорта ФТКС.468266.054ПС.

3.2.5 О проведении и результатах ТО-1 должна быть сделана запись в разделе «Работы при эксплуатации» паспорта ФТКС.468266.054ПС.

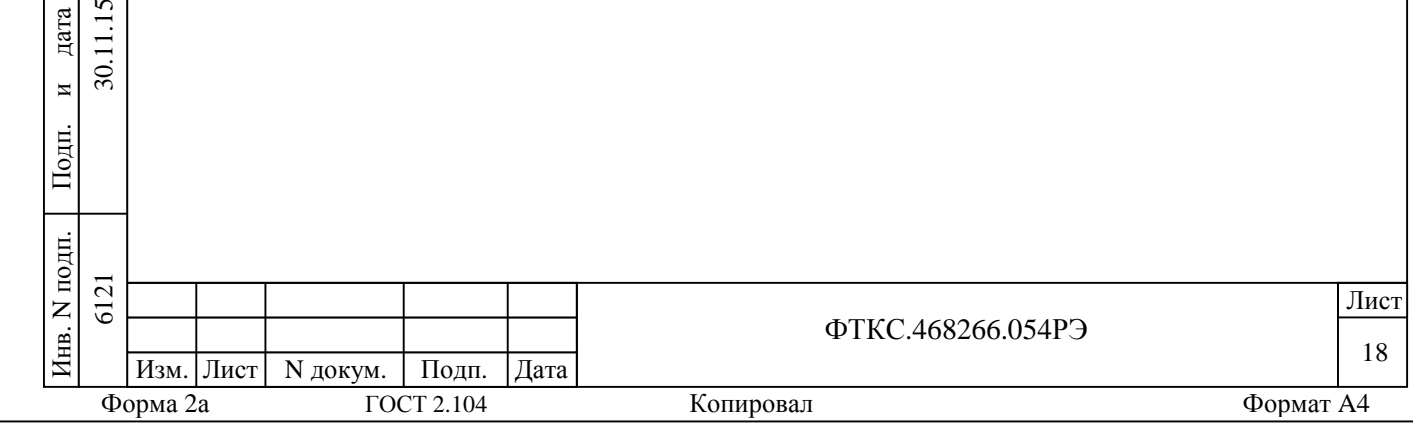

Подп.

и

дата

11.15  $\overline{30}$ 

Взам. инв. N

Инв. N

дубл.

Подп.

и

дата

#### Таблица 3.1

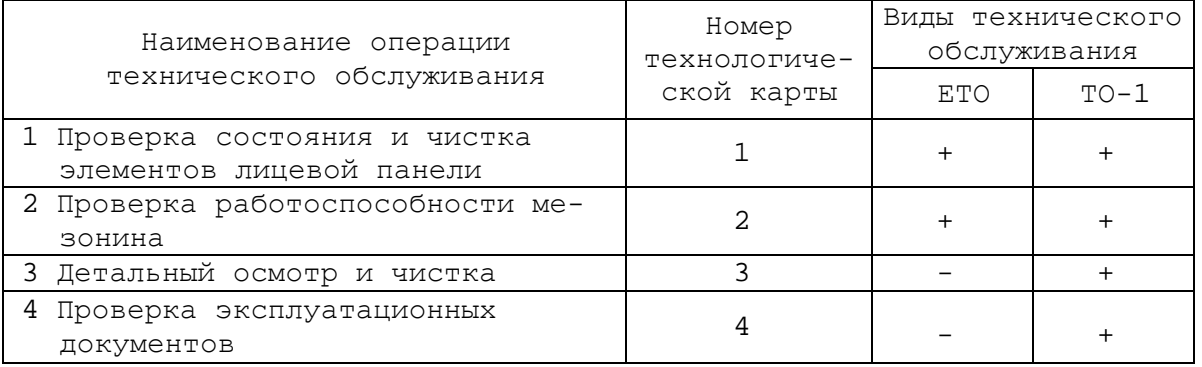

3.3 Технологические карты операций технического обслуживания

3.3.1 Технологическая карта 1

Проверка состояния и чистка элементов лицевой панели мезонина Средства измерений: нет. Инструмент: нет. Расходные материалы:

бязь отбеленная арт. 224 ГОСТ 11680

(салфетка 200 200 мм – 1 шт);

кисть флейцевая КФ251 - 1 шт.  $\sim$ Действия:

1) перед включением крейта VXI, в котором эксплуатируется мезонин, установленный на носитель мезонинов ( или устройства MezaBOX с установленным мезонином), произвести внешний осмотр лицевой панели мезонина, убедиться в отсутствии деформаций и нарушений целостности соединителя;

2) удалить пыль с лицевой панели мезонина сухой бязевой салфеткой (кистью).

3.3.2 Технологическая карта 2

Проверка работоспособности Средства измерений: нет. Инструмент: нет. Расходные материалы: нет. Действия:

Подп.

и

дата

11.15  $\overline{30}$ .

Взам. инв. N

Инв. N

дубл.

Подп.

и

дата

1) включить MezaBOX с установленным в нём проверяемым мезонином;

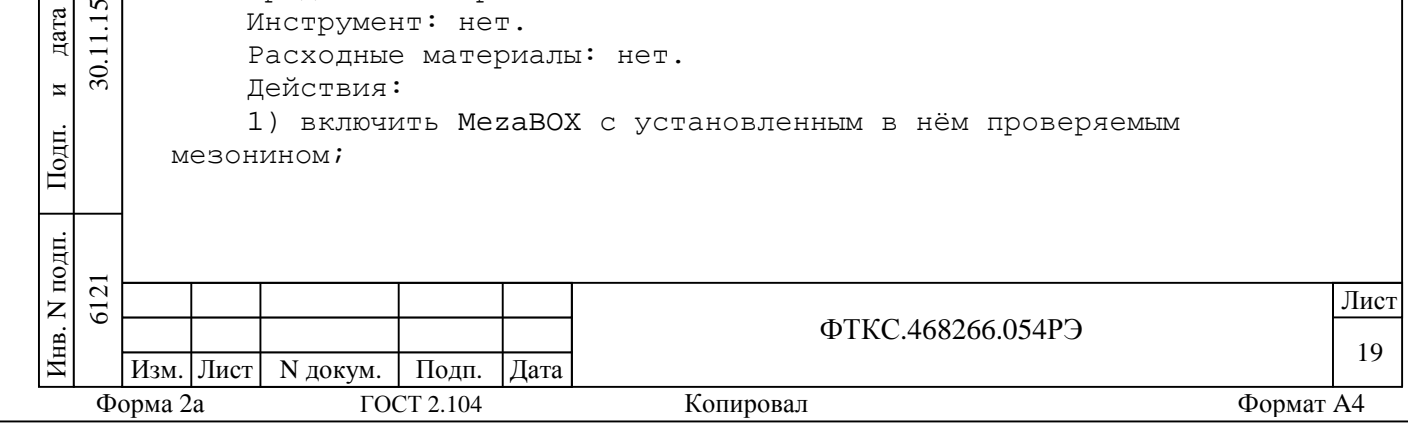

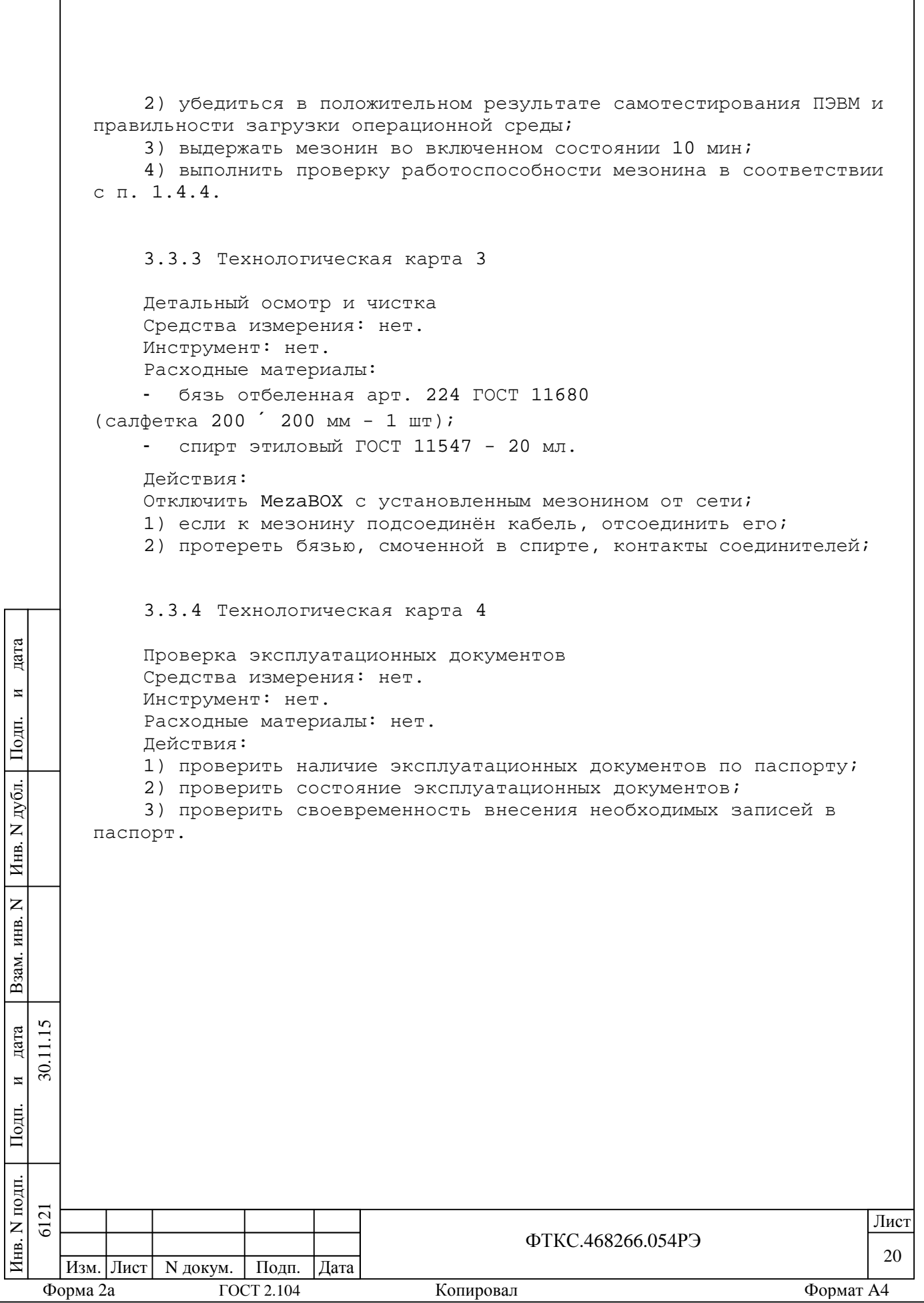

4 Транспортирование и хранение

4.1 Транспортирование

4.1.1 Мезонин, упакованный в транспортную тару, допускает транспортирование следующими видами транспорта:

железнодорожным в закрытых вагонах на любые расстояния со скоростями, допустимыми на железнодорожном транспорте;

воздушным и водным в закрытых герметичных отсеках на любые расстояния без ограничения скорости;

автомобильным в закрытых фургонах:

а) по дорогам 1 - 3 категории - на расстояние до 500 км со скоростью до 40 км/ч;

б) по дорогам 4, 5 категории - на расстояние до 500 км со скоростью до 20 км/ч.

4.1.2 При транспортировании транспортная тара с мезонином должна быть надежно закреплена креплениями, исключающими ее перемещение относительно транспортного средства при воздействии механических нагрузок.

4.1.3 Допускается транспортирование мезонина в штатной упаковке изготовителя при температуре окружающей среды от минус 50 до 50 ºC и относительной влажности до 95 % при температуре 25 ºC.

Давление окружающего воздуха должно соответствовать нормам, принятым для данного вида транспорта.

4.1.4 Допускается транспортирование мезонина установленным в MezaBOX, упакованный в штатную упаковку. При этом условия транспортирования должны соответствовать ограничениям, изложенным в настоящем подразделе.

4.2 Хранение

Подп.

и

 $\widetilde{\mathcal{S}}$ 

дата

Взам. инв. N

Инв. N

дубл.

Подп.

и

дата

4.2.1Мезонин должен храниться в складских условиях в транспортной таре, в которой мезонин поставляется изготовителем. Складские условия:

температура воздуха от плюс 5 до плюс 35 °С;

относительная влажность воздуха не более 80 % при температуре 25 °С;

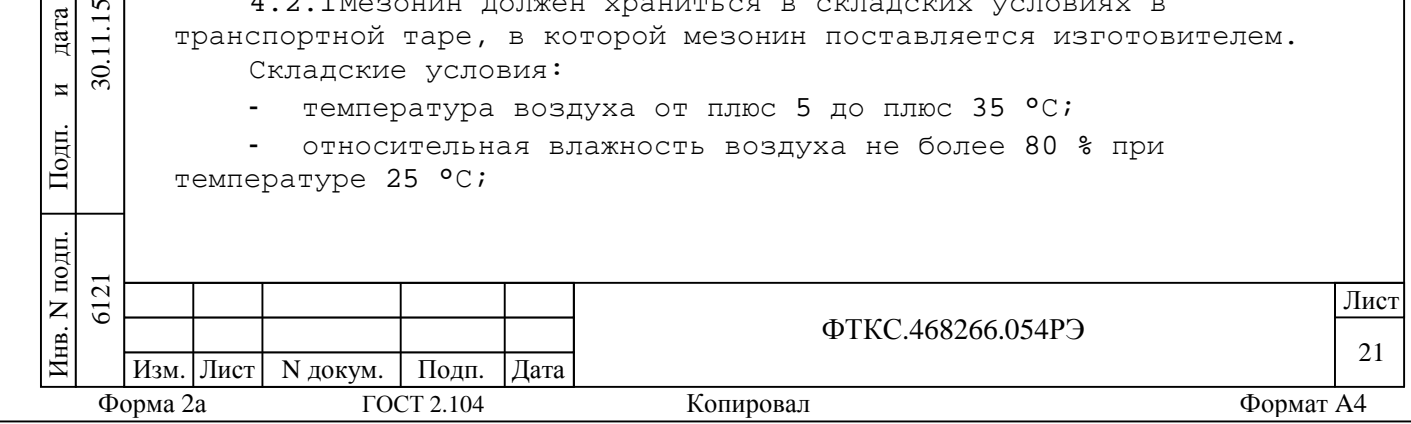

воздух не должен содержать пыли, паров кислот, щелочей и других агрессивных примесей.

4.2.2 При хранении в штатной упаковке в складских условиях мезонин допускает хранение в течение всего срока гарантии при условии переконсервации после каждых двух лет его хранения.

4.2.3 Допускается хранение мезонина установленным в MezaBOX или установленным на носитель мезонинов, установленный в крейт VXI, находящийся в штатной таре крейта VXI.

4.3 Переконсервация

4.3.1 Переконсервация мезонина должна выполняться не реже, чем через каждые два года его хранения.

4.3.2 Перед переконсервацией поместить мезонин в помещение, имеющее относительную влажность не более 70 % при температуре не ниже 15 °С.

4.3.3 Вскрыть транспортную тару.

При вскрытии полиэтиленового мешка отрезать минимально необходимую полоску материала и вынуть обертку мезонина из мешка.

4.3.4 Развернуть обертку и просушить мезонин (выдержать в течение 24 часов в помещении в условиях, приведенных в п. 4.3.2).

Примечание – Допускается не производить сушку мезонина, если хранение мезонина осуществлялось в помещении, имеющем относительную влажность воздуха не более 70 % при температуре не ниже 15 °С.

4.3.5 Заменить линасиль (марка ИВХАН-100) в мешочке, находившемся в упаковке мезонина, на новый (просушенный при температуре 150 – 200 °С не менее 4 часов).

4.3.6 Упаковать мезонин:

Подп.

и

 $\overline{30}$ 

дата

Взам. инв. N

Инв. N

дубл.

Подп.

и

дата

1) обернуть мезонин двумя слоями бумаги марки А-90 ГОСТ 8273;

2) на обертку наклеить этикетку;

3) обертку поместить в чехол из полиэтиленовой пленки толщиной от 0,15 до 0,30 мм марки Мс, сорта 1 ГОСТ 10354;

4) в упаковочный мешок рядом с оберткой поместить мешок с линасилем (50 г);

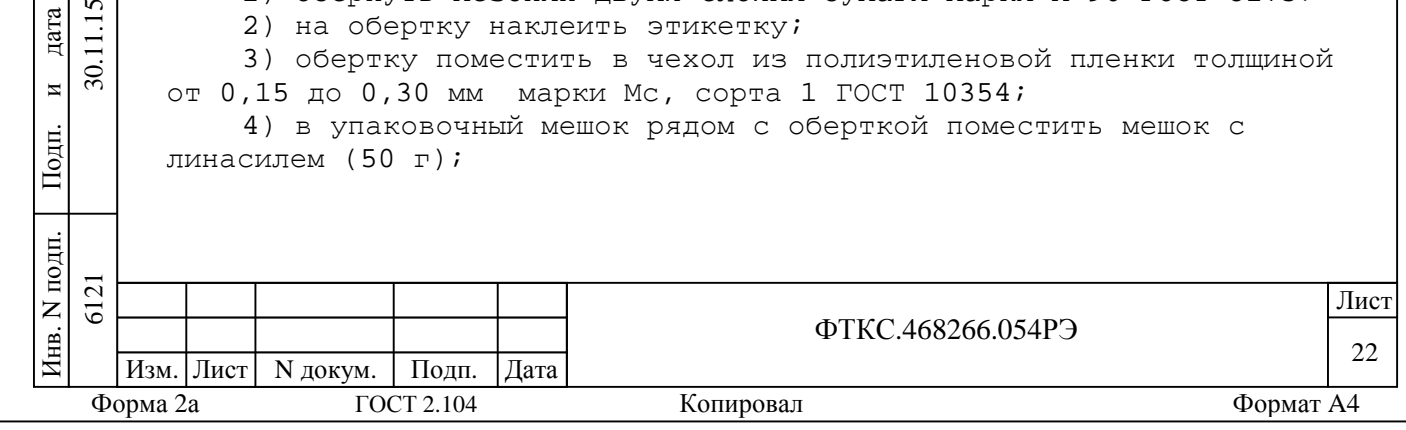

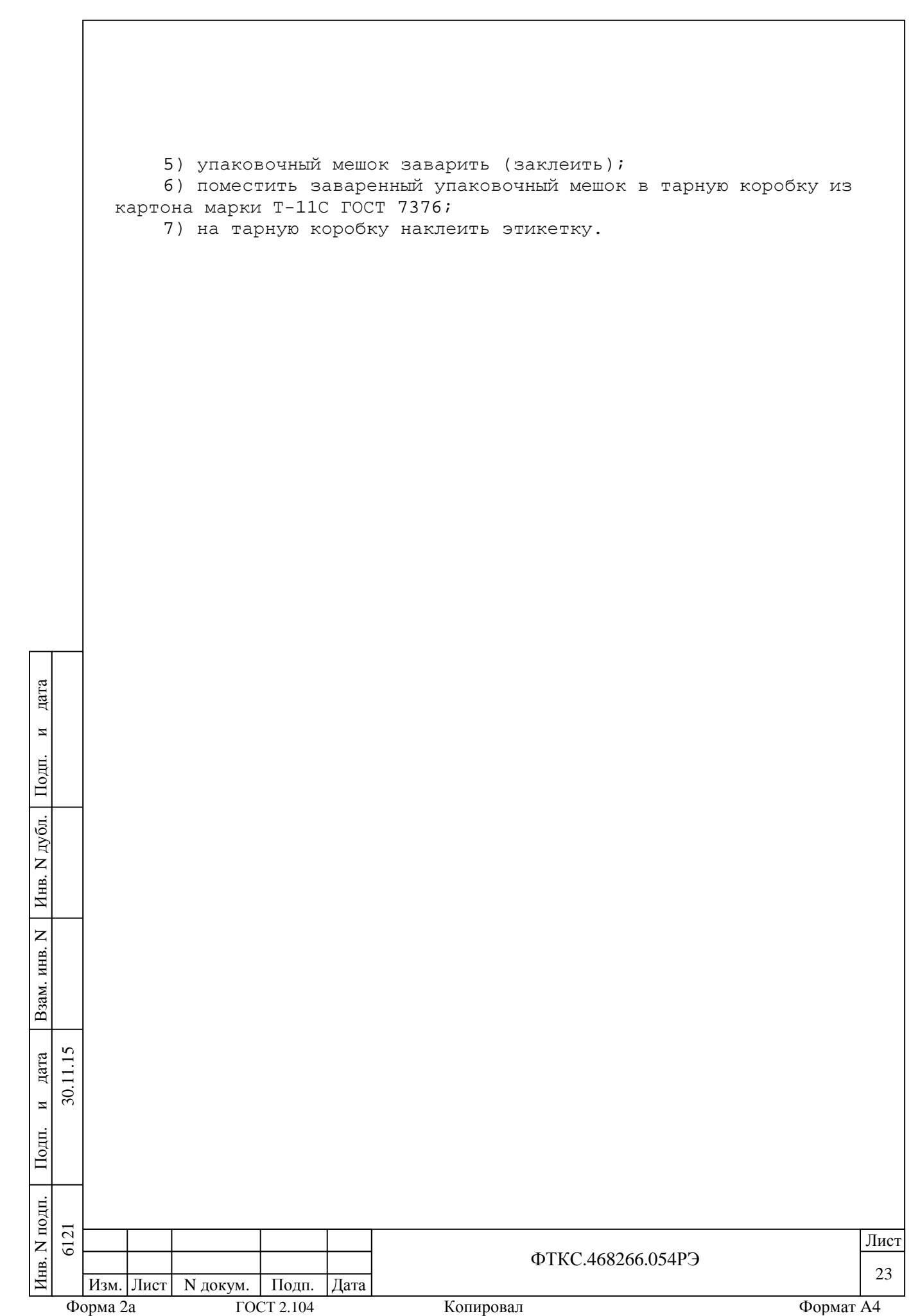

5 Поверка

Подп.

и

 $\overline{30}$ 

дата

Взам. инв. N

Инв. N

дубл.

Подп.

и

дата

Настоящая поверка распространяется на мезонин тензометрический МТМ8 (далее по тексту – мезонин).

5.1 Общие требования

5.1.1 Поверка мезонина должна производиться метрологической службой предприятия, на котором он эксплуатируется, аккредитованной в установленном порядке на проведение данных работ.

5.1.2 При самостоятельной поставке мезонина поверка должна производиться не реже одного раза в год, а также после хранения, продолжавшегося более 6 месяцев.

5.1.3 При поставке мезонина в составе другого изделия порядок поверки мезонина может определяться руководством по эксплуатации изделия, в составе которого мезонин поставляется.

5.1.4 При поверке должны использоваться поверенные метрологической службой в установленном порядке средства измерения и контроля, имеющие действующие свидетельства о поверке.

5.1.5 Перед началом поверки необходимо проверить работоспособность мезонина в соответсвии с п. 1.4.4.

5.1.6 Мезонин подвергать поверке только при положительном результате выполнения проверки его работоспособности.

5.1.7 Все вводимые в ПЭВМ значения величин должны быть представлены в основных единицах международной системы единиц физических величин СИ в формате с плавающей точкой.

При вводе нецелых чисел разделителем целой и дробной частей числа является символ «.» (точка).

Разделителем мантиссы и порядка является символ (буква) «Е», либо символ (буква) «е» латинского либо русского шрифтов.

5.1.8 При поверке мезонина подлежат проверке погрешности мезонина по всем каналам.

5.1.9 Значение нормы погрешности при проведении проверок в файле протокола поверки определяется автоматически.

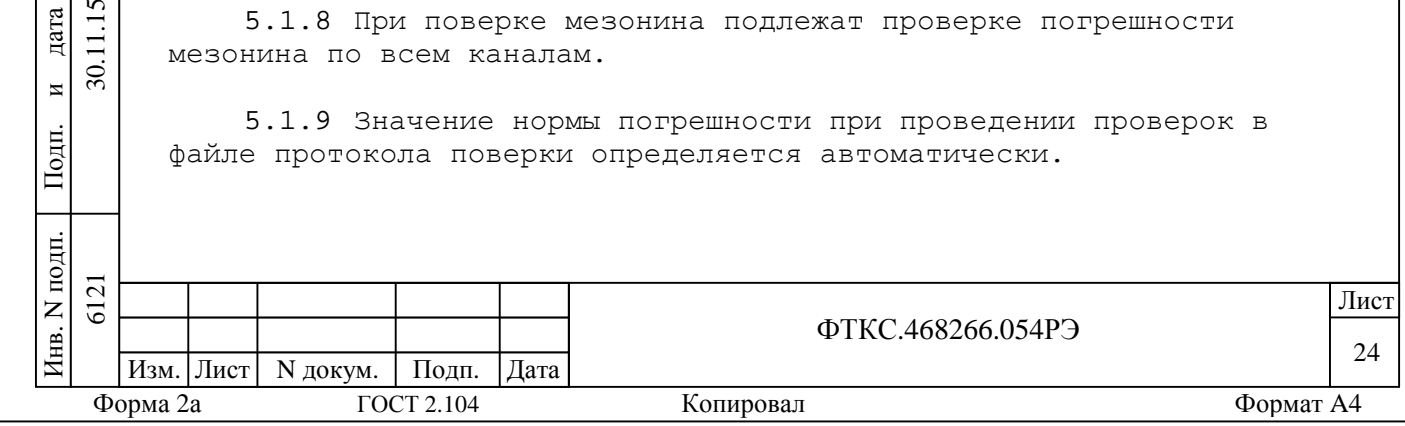

5.1.10 При отрицательных результатах поверки необходимо выполнить калибровку мезонина в соответствии с приложением А, а затем повторить поверку.

Примечание - Допускается калибровка только тех режимов, по которым получен отрицательный результат поверки.

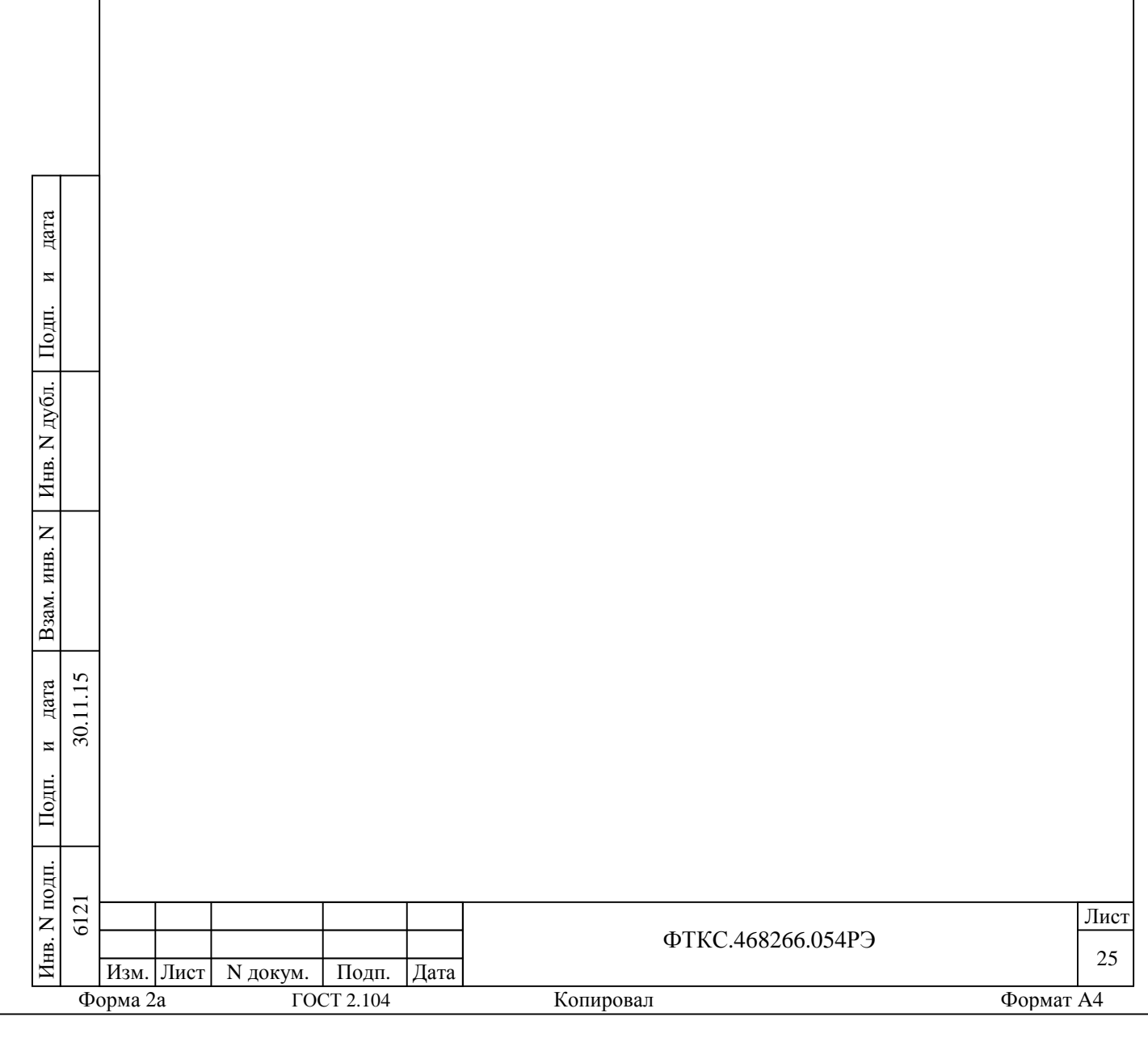

5.2 Операции поверки

5.2.1При проведении поверки должны выполняться операции, указанные в таблице 5.1.

 $\overline{\mathbf{r}}$ 

T

Таблица 5.1

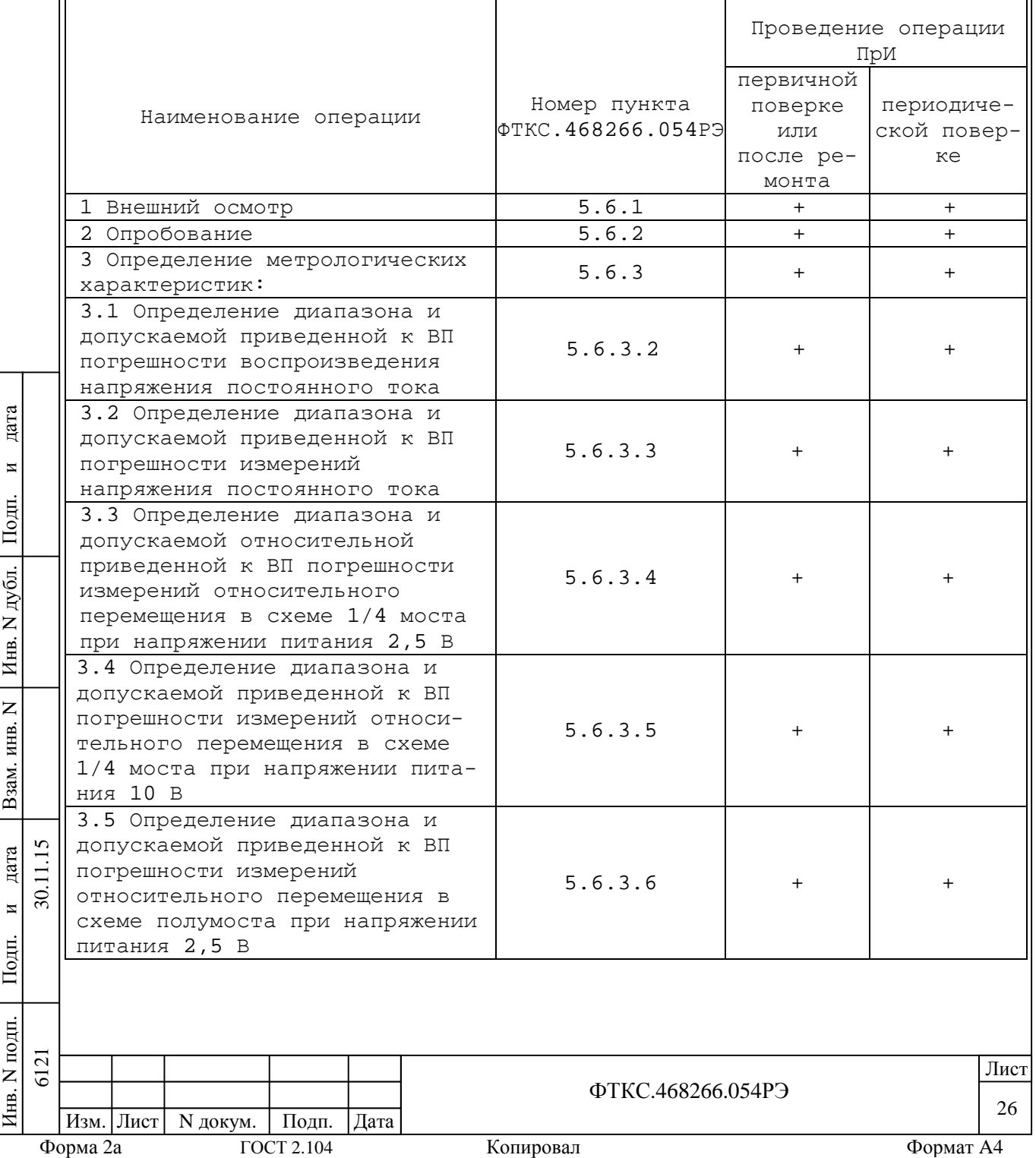

Продолжение таблицы 5.1

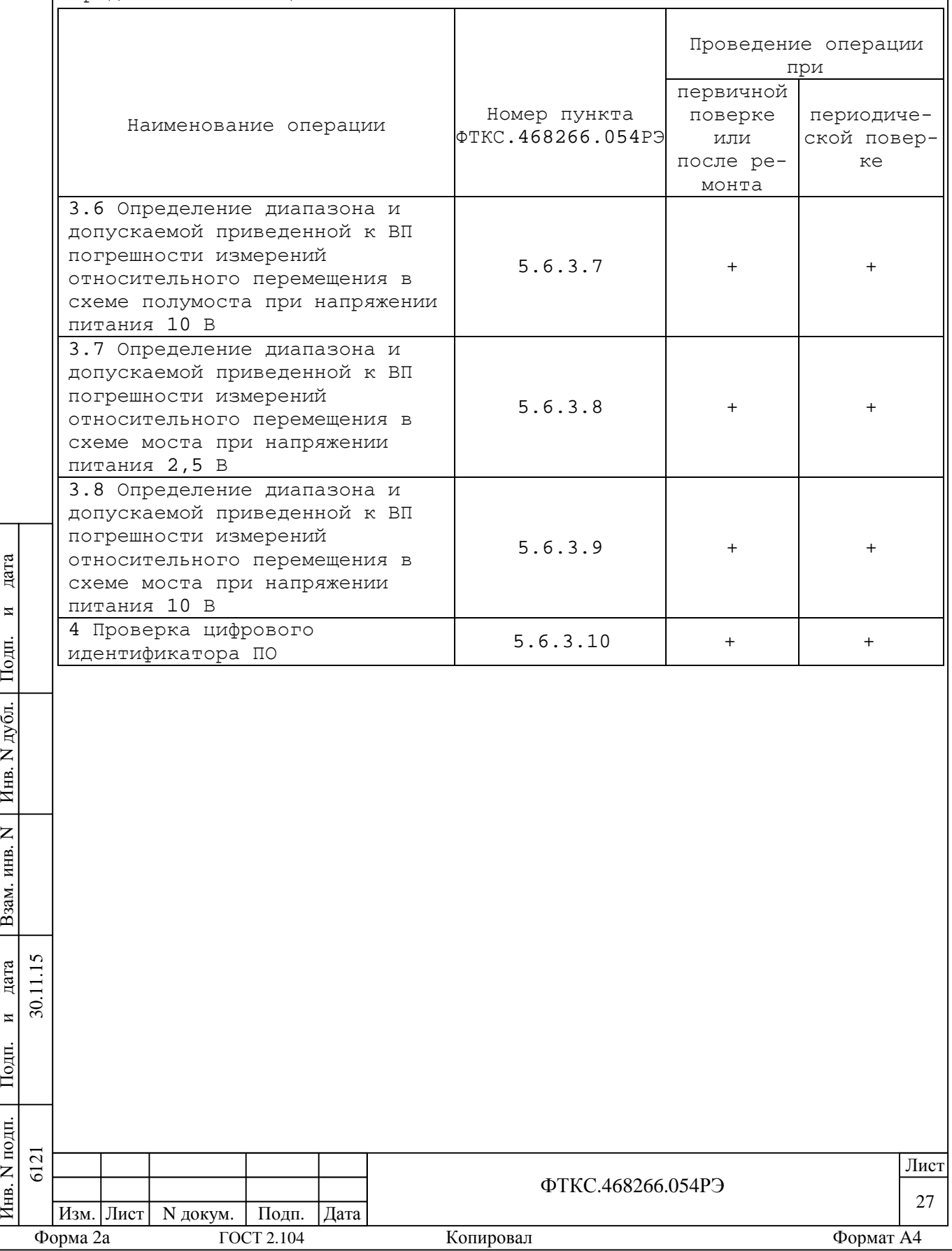

# 5.3 Средства поверки

5.3.1При проведении поверки должны применяться средства поверки указанные в таблице 5.2.

Таблица 5.2

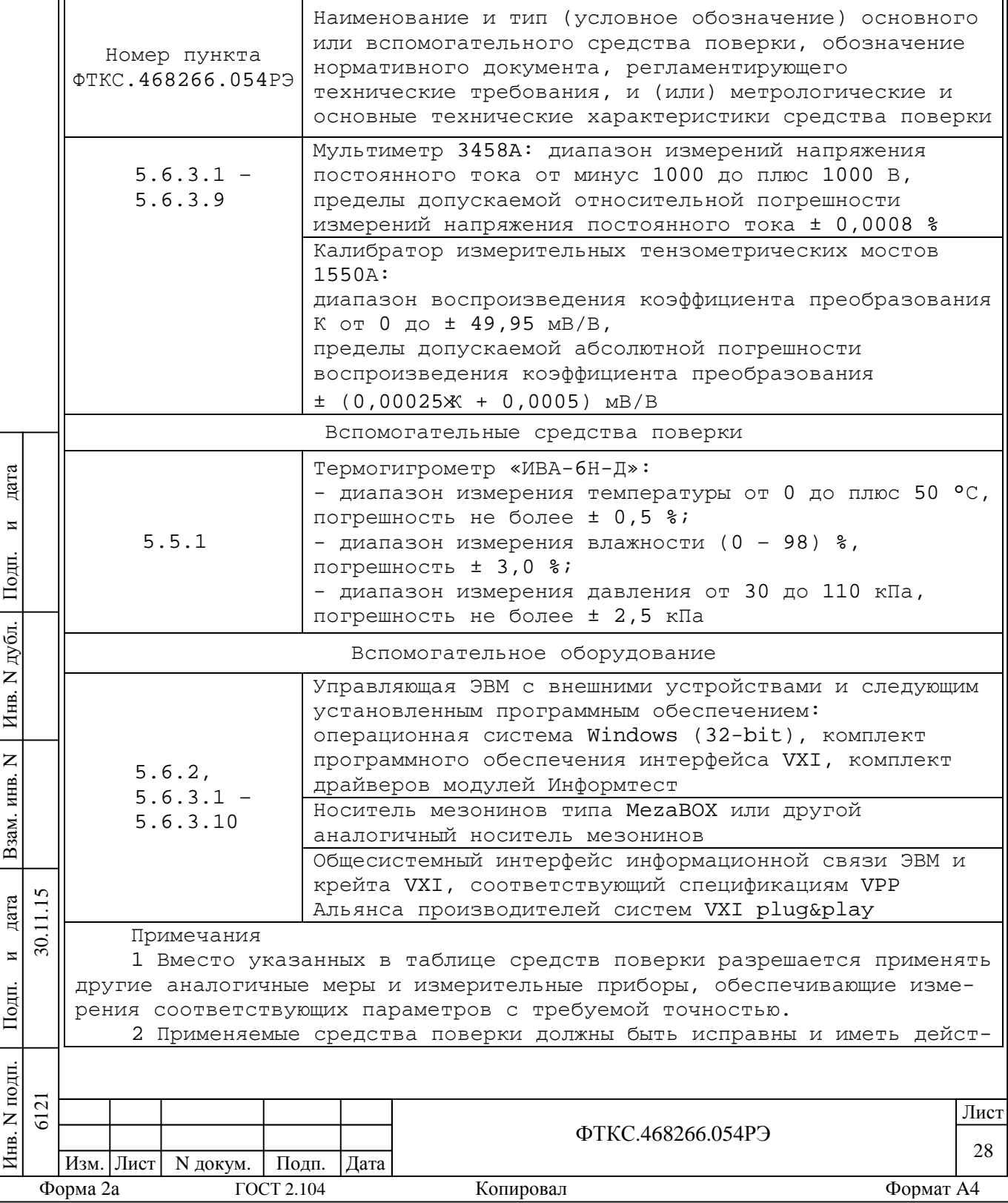

вующие свидетельства о поверке (знак поверки).

5.3.2 Для управления работой мезонина при выполнении поверки должно использоваться дополнительное оборудование, включающее ПЭВМ с внешними устройствами (монитор, клавиатура, манипулятор «мышь»), MezaBOX или другой носитель мезонинов , указанный в п. 1.1.3 данного РЭ. В случае использования носителя мезонинов НМ-М - крейт VXI, комплект общесистемного интерфейса (контроллер интерфейса, кабель, контроллер слота ноль), соответствующий спецификациям VPP Альянса производителей систем VXI plug&play, а также программное обеспечение, включающее ФТКС.75033-01 32 01 Драйвер мезонина тензометрического МТМ6, ФТКС.65033-01 34 01 управляющая панель инструмента мезонина тензометрического МТМ6 Руководство оператора, ФТКС.76902-01 32 01 Драйвер НМ-М Руководство системного программиста, ФТКС.66902-01 34 01 Управляющая панель инструмента НМ-М Руководство оператора, библиотека функций VISA, соответствующая спецификациям VPP Альянса производителей систем VXI plug&play.

5.4 Требования безопасности

Инв. N подп. Подп. идата Взам. инв. N Инв. N дубл. Подп. идата 6121 30.11.15

5.4.1 При проведении поверки должны быть соблюдены требования безопасности, предусмотренные «Правилами технической эксплуатации электроустановок потребителей», «Правилами техники безопасности при эксплуатации электроустановок потребителей», а также изложенные в руководстве по эксплуатации на мезонин и в технической документации на применяемые при поверке рабочие эталоны и вспомогательное оборудование.

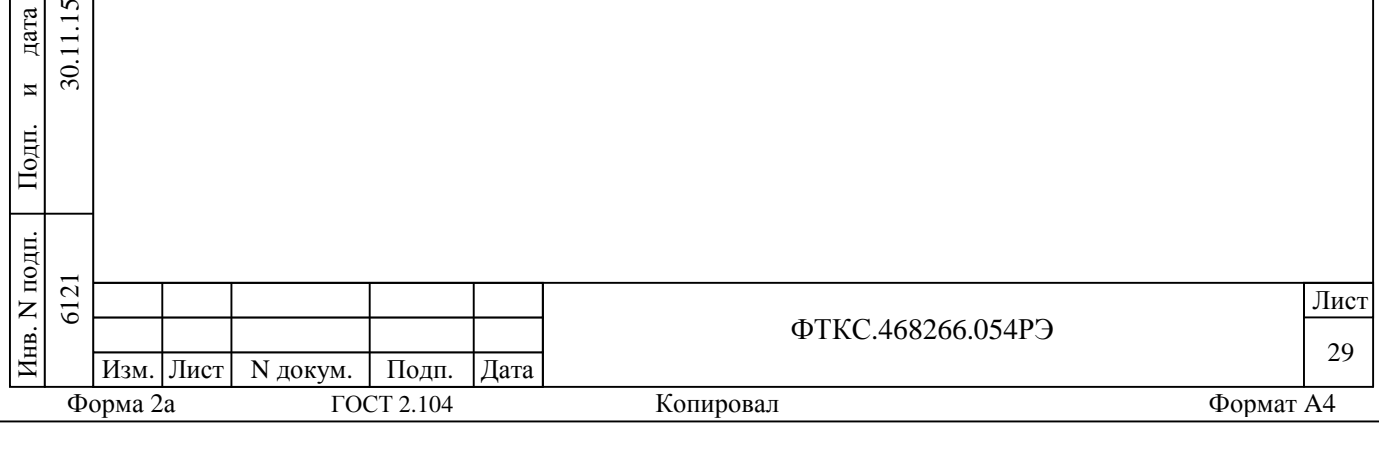

5.5 Условия поверки и подготовка к ней

5.5.1При проведении поверки должны быть соблюдены следующие условия:

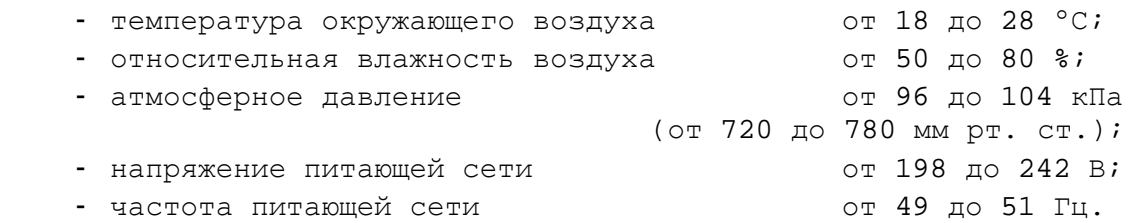

5.5.2Перед проведением поверки необходимо выполнить следующие подготовительные работы:

выдержать изделие в условиях, указанных в п. 5.5.1 в течение не менее 4 ч;

выполнить операции, оговоренные в руководстве по эксплуатации на изделие по его подготовке к измерениям;

выполнить операции, оговоренные в технической документации на применяемые средства поверки по их подготовке к измерениям;

выполнить операции, оговоренные в п. 2.2 «Подготовка к использованию».

5.6 Порядок проведения поверки

5.6.1 Внешний осмотр

5.6.1.1 При внешнем осмотре проверить состояние элементов, расположенных на лицевой панели мезонина, в том числе состояние контактов соединителей, а также состояние покрытий.

5.6.2 Опробование

 $E$ 

Подп.

и

 $\overline{30}$ 

дата

Взам. инв. N

Инв. N

дубл.

Подп.

и

дата

5.6.2.1 Опробование выполнять согласно п. 1.4.4. Мезонин подвергать поверке только при положительном результате его опробования.

Результат опробования считать положительным, если в результате проверки мезонина программой отсутствуют сообщения о неисправностях.

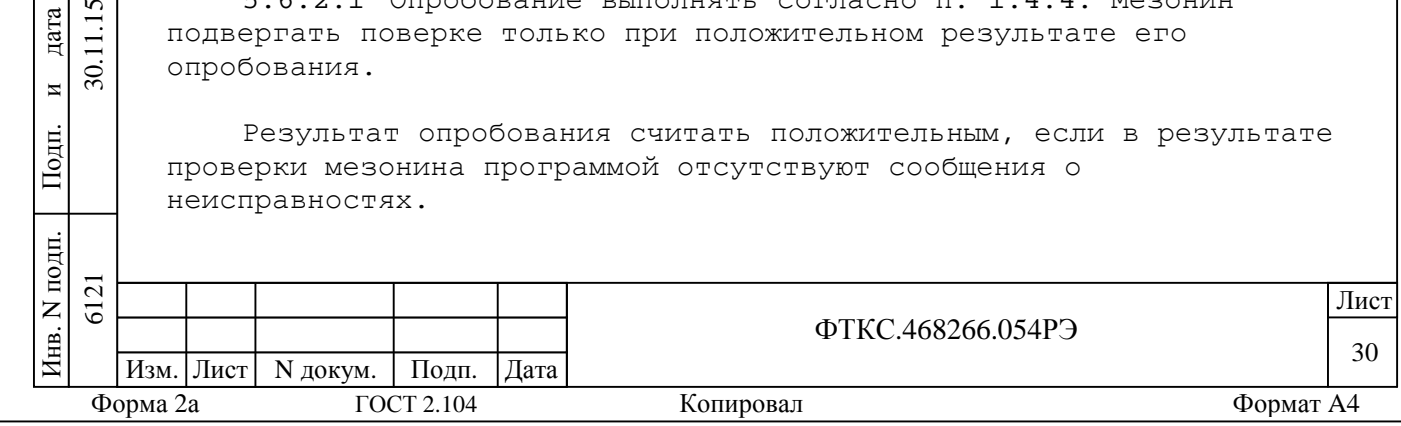

5.6.3 Определение метрологических характеристик мезонина

5.6.3.1 Перед проведением поверок необходимо:

1) подготовить измерительные приборы и принадлежности:

калибратор измерительных тензометрических мостов 1550А (далее – калибратор);

мультиметр 3458А Agilent (далее – мультиметр);

ИТМ ФТКС.687420.128;

устройство сопряжения МТМ6 ФТКС.687420.090 (для мостовой схемы), устройство сопряжения МТМ6 ФТКС.687420.090-01 (для полумостовой схемы) и устройство сопряжения МТМ6 ФТКС.687420.090-02 (для схемы четверть моста);

2) включить мультиметр, запустить на исполнение режим автокалибровки. После завершения автокалибровки установить мультиметр в режим измерения напряжения постоянного тока с автоматическим выбором диапазона измерений;

3) включить ПЭВМ, убедиться в отсутствии сообщения об ошибках ее самотестирования и загрузки операционной среды;

4) включить питание MezaBOX или крейта VXI, выдержать его во включенном состоянии не менее 20 мин;

5) руководствуясь приложением В запустить на исполнение про-

грамму «МТМ8. Поверка, калибровка» и выбрать проверяемый мезонин.

6) дождаться исчезновения надписи «Идёт инициализация»;

7) на программной панели выбрать вкладку «Поверка».

5.6.3.2 Определение диапазона и допускаемой приведенной к ВП погрешности воспроизведения напряжения

5.6.3.2.1 Определение приведенной к ВП погрешности воспроизведения напряжения постоянного тока (питания моста) выполнять в следующем порядке:

1) собрать схему проверки, для чего:

Подп.

и

дата

11.15

 $\overline{\mathcal{S}}$ 

Взам. инв. N

Инв. N

дубл.

Подп.

и

дата

а) мультиметр 3458А подключить к левой паре гнезд «Р+» и «Р-» ИТМ, относящейся к разъему «МОСТ», с соблюдением полярности; экранный провод подключить к клемме заземления ИТМ;

2) руководствуясь приложением В запустить на исполнение программу «МТМ6. Поверка, калибровка» и выбрать проверяемый мезонин;

3) дождаться исчезновения надписи «Идёт инициализация»;

4) на программной панели выбрать вкладку «Поверка».

5) на поверочной панели кнопкой «канал» выбрать 1 канал;

6) патч - кордом соединить 1-й канал мезонина с разъемом «МОСТ» ИТМ;

7) в поле «Источник питания» в окне «U пит.сумм.» установить напряжение 0,5 В;

8) в поле «Источник питания» нажать кнопку «Определение измерения питания» и выполнить команды панели;

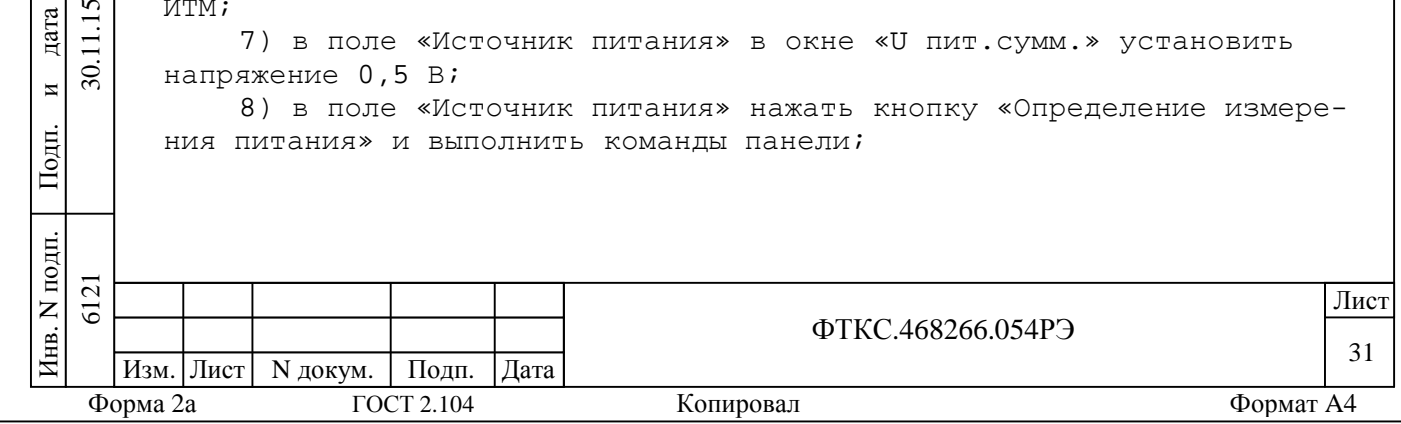

9) последовательно повторить действия 7) и 8) для значений напряжения 1,00; 4,00; 8,00; 12,00; 16,00 В;

10) последовательно повторить действия 6) - 9) для каналов  $2 - 8i$ 

11) нажать кнопку «Протокол», в появившемся окне проверить результат измерений и закрыть окно протокола. Кнопку «Протокол» можно нажать после выполнения поверки первого параметра, чтобы сразу наблюдать результат очередной поверки.

Результат поверки считать положительным, если значения приведенной к ВП погрешности воспроизведения напряжения постоянного тока находятся в пределах  $\pm$  0,1 % и в протоколе поверки получен результат - «Норма». В противном случае мезонин бракуется и направляется в ремонт.

5.6.3.3 Определение диапазона и приведенной к ВП погрешности измерений напряжения постоянного тока

5.6.3.3.1 Определение диапазона и приведенной к ВП погрешности измерений дифференциального напряжения выполнять в следующем порядкe:

1) собрать схему проверки, для чего:

дата

 $\blacksquare$ 

Подп.

дубд.

 $\overline{z}$ 

Инв.

 $\overline{z}$ 

ИНВ.

Взам.

дата

 $\overline{M}$ 

Подп.

톱

 $\overline{\mathcal{S}}$ 

а) мультиметр подключить к левой паре гнезд «S+» и «S-» ИТМ, относящейся к разъему «МОСТ», с соблюдением полярности; экранный провод подключить к клемме заземления ИТМ;

б) патч - кордом соединить 1-й канал мезонина с разъемом «МОСТ»  $MTM$ ;

2) руководствуясь приложением В запустить на исполнение программу «МТМб. Поверка, калибровка» и выбрать проверяемый мезонин;

3) дождаться исчезновения надписи «Идёт инициализация»;

4) на программной панели выбрать вкладку «Поверка»;

5) установить значение периода опроса 1,6 мкс;

6) на поверочной панели кнопкой «канал» выбрать 1 канал;

7) в поле «Источник питания» установить Uпит. сумм. равное 4 В;

8) ручкой «S» установить дифференциальное напряжение равным минус (50 ± 2,5) мВ. Затем нажать кнопку «Определение напряжения» и выполнить команды панели;

9) повторить действие 8) для значений напряжения минус 25; минус 10; минус 5; минус 1; 0,5; 1; 5; 10; 25; 50 мВ;

10) в окне протокола проверить результат измерений.

Результат поверки считать положительным, если значения приведенной к ВП погрешности измерений дифференциального напряжения находятся в пределах  $\pm$  0,1 % и в протоколе поверки получен результат - «Норма». В противном случае мезонин бракуется и направляется в ремонт.

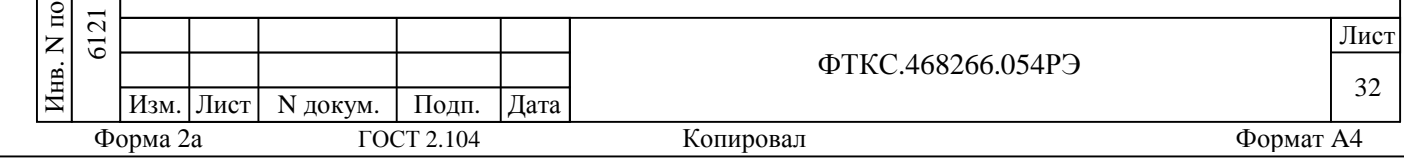

5.6.3.4 Определение диапазона и приведенной к ВП погрешности измерений относительного перемещения по схеме 1/4 моста при напряжении питания 2,5 В

5.6.3.4.1 Определение диапазона и приведенной к ВП погрешности измерений относительного перемещения по схеме 1/4 моста при напряжении питания 2,5 В выполнять в следующем порядке:

1) собрать схему проверки, для чего:

а) устройство сопряжения МТМ6 ФТКС.687420.090-02 подсоединить к клеммам одной из половин калибратора 1550А, соответствующей установленным на поверяемом мезонине платам дополняющих резисторов (120 Ом или 350 Ом). Выбрать соответствующую часть калибратора одной из кнопок («120Ω» или «350Ω») группы «CIRCUIT».При подсоединении устройства сопряжения следует руководствоваться указаниями на его крышке;

Примечание - При поверке следует устанавливать удвоенное значение необходимой деформации (относительного перемещения). Так, например, для установки деформации 40000 следует нажать клавишу 8 на декаде «10000».

2) руководствуясь приложением В запустить на исполнение программу «МТМ6. Поверка, калибровка» и выбрать проверяемый мезонин. Дождаться исчезновения надписи «Идёт инициализация»;

3) на программной панели выбрать вкладку «Поверка»;

4) в блоке «Деформация» поля «Измеритель датчика» установить режим «1/4 моста»;

5) в поле «Источник питания» в окне «U пит.сумм.» установить напряжение 2,5 В;

6) установить значение периода опроса 1,6 мкс;

7) установить в блоке «Деформация» значения «R плеча» и «R дополнительн.» 120 Ом;

8) на поверочной панели кнопкой «канал» выбрать 1 канал;

9) патч-кордом соединить 1-й канал мезонина с разъемом устройства сопряжения МТМ6;

10)на калибраторе включить положительную полярность, установить код делителя «0-0-0». В блоке «Деформация» поля «Измеритель датчика» нажать кнопку «Измерить ε0»;

11)в блоке «Деформация» поля «Измеритель датчика» в окне «Деформация» установить деформацию 40000 мкε. Нажать кнопку «Определение деформации» и выполнить команды панели;

12)повторить действие 11) для значений деформации 30000, 20000, 10000, 1000, 100 мкε;

13)переключить наконечник «S-» на клемму «QB(С)»;

Подп.

и

 $\overline{\mathcal{S}}$ 

дата

Взам. инв. N

Инв. N

дубл.

Подп.

и

дата

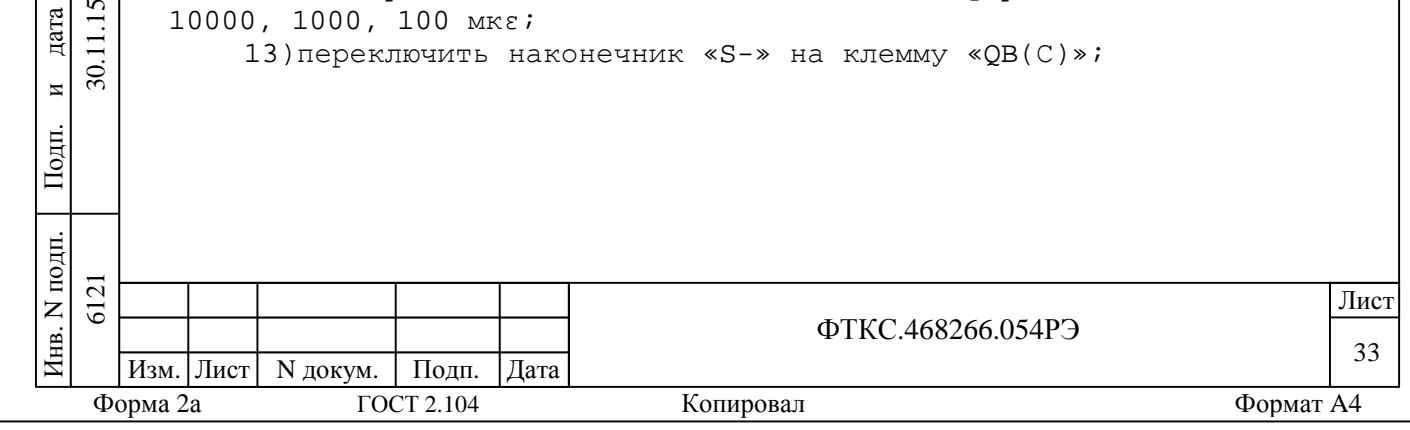

14)на калибраторе включить отрицательную полярность, установить код делителя «0-0-0». В блоке «Деформация» поля «Измеритель датчика» нажать кнопку «Измерить ε0»;

15)в блоке «Деформация» поля «Измеритель датчика» в окне «Деформация» установить деформацию минус 40000 мкε. Нажать кнопку «Определение деформации» и выполнить команды панели;

16)повторить действие 11) для значений деформации минус 30000, минус 20000, минус 10000 и минус 1000 мкε;

17)последовательно повторить действия 6) - 16) для каналов  $2 - 8i$ 

18)в окне протокола проверить результат измерений.

Результат поверки считать положительным, если значения приведенной к ВП погрешности измерений относительного перемещения находятся в пределах ± 0,2 % и в протоколе поверки получен результат – «Норма». В противном случае мезонин бракуется и направляется в ремонт.

5.6.3.5 Определение диапазона и приведенной к ВП погрешности измерений относительного перемещения по схеме 1/4 моста при напряжении питания 10 В

5.6.3.5.1 Определение диапазона и приведенной погрешности измерений относительного перемещения по схеме 1/4 моста при напряжении питания 10 В выполнять в следующем порядке:

1) собрать схему проверки, для чего:

Подп.

и

 $\overline{\mathcal{S}}$ 

дата

Взам. инв. N

Инв. N

дубл.

Подп.

и

дата

а) устройство сопряжения МТМ6 ФТКС.687420.090-02 подсоединить к клеммам одной из половин калибратора 1550А, соответствующей установленным на поверяемом мезонине платам дополняющих резисторов (120 Ом или 350 Ом). Выбрать соответствующую часть калибратора одной из кнопок («120Ω» или «350Ω») группы «CIRCUIT».При подсоединении устройства сопряжения следует руководствоваться указаниями на его крышке;

Примечание - При поверке следует устанавливать удвоенное значение необходимой деформации (относительного перемещения). Так, например, для установки деформации 10000 следует нажать клавишу 2 на декаде «10000».

2) руководствуясь приложением В запустить на исполнение программу «МТМ6. Поверка, калибровка» и выбрать проверяемый мезонин. Дождаться исчезновения надписи «Идёт инициализация»;

3) на программной панели выбрать вкладку «Поверка»;

4) в блоке «Деформация» поля «Измеритель датчика» установить режим «1/4 моста»;

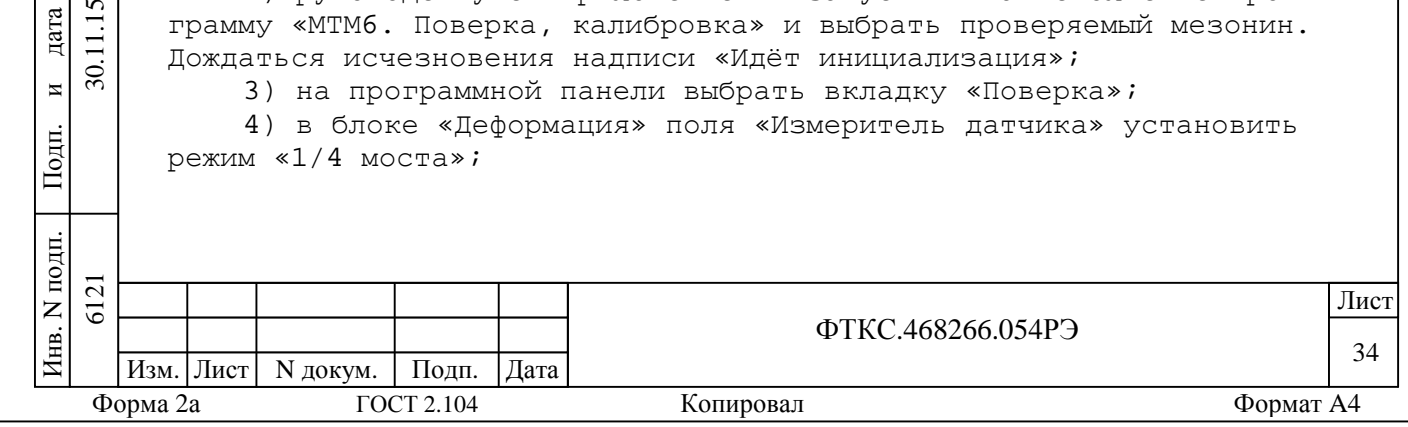

5) в поле «Источник питания» в окне «U пит.сумм.» установить напряжение 10 В;

6) установить значение периода опроса 397 мкс;

7) установить в блоке «Деформация» значения «R плеча» и «R дополнительн.» 120 Ом;

8) на поверочной панели кнопкой «канал» выбрать 1 канал;

9) патч-кордом соединить 1-й канал мезонина с разъемом устройства сопряжения МТМ6;

10)на калибраторе включить положительную полярность, установить код делителя «0-0-0». В блоке «Деформация» поля «Измеритель датчика» нажать кнопку «Измерить ε0»;

11)в блоке «Деформация» поля «Измеритель датчика» в окне «Деформация» установить деформацию 10000 мкε. Нажать кнопку «Определение деформации» и выполнить команды панели;

12)повторить действие 11) для значений деформации 7500, 5000, 2500, 500, 100 мкε;

13) переключить наконечник «S-» на клемму «QB(С)»;

14) на калибраторе включить отрицательную полярность, установить код делителя «0-0-0». В блоке «Деформация» поля «Измеритель датчика» нажать кнопку «Измерить ε0»;

15) в блоке «Деформация» поля «Измеритель датчика» в окне «Деформация» установить деформацию минус 10000 мкε. Нажать кнопку «Определение деформации» и выполнить команды панели;

16) повторить действие 11) для значений деформации минус 7500, минус 5000, минус 2500 и минус 500 мкε;

17) последовательно повторить действия 6) - 16) для каналов  $2 - 8i$ 

18) в окне протокола проверить результат измерений.

Результат поверки считать положительным, если значения приведенной к ВП погрешности измерений относительного перемещения находятся в пределах ± 0,2 % и в протоколе поверки получен результат – «Норма». В противном случае мезонин бракуется и направляется в ремонт.

5.6.3.6 Определение диапазона и приведенной к ВП погрешности измерений относительного перемещения по схеме 1/2 моста при напряжении питания 2,5 В

5.6.3.6.1 Определение диапазона и приведенной к ВП погрешности измерений относительного перемещения по схеме 1/2 моста при напряжении питания 2,5 В выполнять в следующем порядке:

1) собрать схему проверки, для чего:

 $\Xi$ 

Подп.

и

дата

11.15

 $\overline{30}$ 

Взам. инв. N

Инв. N

дубл.

Подп.

и

дата

а) устройство сопряжения МТМ6 ФТКС.687420.090-01 подсоединить к клеммам нижней половины калибратора 1550А, соответствующей 350 Ом и нажать кнопку «350Ω» группы «CIRCUIT». При подсоединении устройства сопряжения следует руководствоваться указаниями на его крышке;

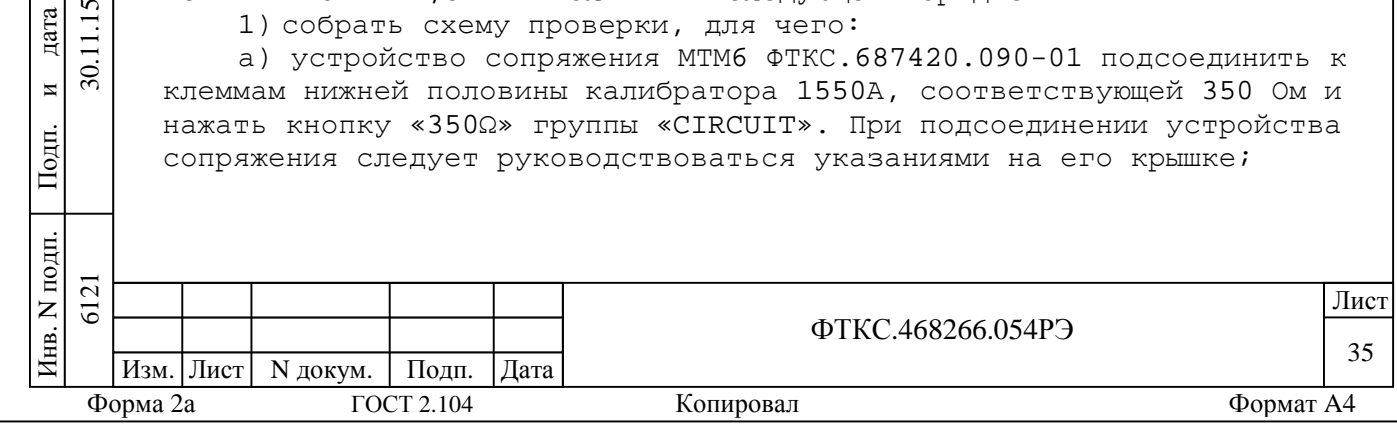

Примечание - При поверке следует устанавливать удвоенное значение необходимой деформации (относительного перемещения). Так, например, для установки деформации 20000 следует нажать клавишу 4 на декаде «10000».

2) руководствуясь приложением В, запустить на исполнение программу «МТМ6. Поверка, калибровка» и выбрать проверяемый мезонин. Дождаться исчезновения надписи «Идёт инициализация»;

3) на программной панели выбрать вкладку «Поверка»;

4) в блоке «Деформация» поля «Измеритель датчика» установить режим «1/2 моста»;

5) в поле «Источник питания» в окне «U пит.сумм.» установить напряжение 2,5 В;

6) установить значение периода опроса 397 мкс;

7) установить в блоке «Деформация» значения «R плеча» и «R дополнительн.» 350 Ом;

8) на поверочной панели кнопкой «канал» выбрать 1 канал;

9) патч - кордом соединить 1-й канал мезонина с разъемом устройства сопряжения МТМ6;

10) на калибраторе включить положительную полярность, установить код делителя «0-0-0». В блоке «Деформация» поля «Измеритель датчика» нажать кнопку «Измерить  $\varepsilon_0$ »;

11) в блоке «Деформация» поля «Измеритель датчика» в окне «Деформация» установить деформацию 20000 мкε. Нажать кнопку «Определение деформации» и выполнить команды панели;

12) повторить действие 11) для значений деформации 15000, 10000, 5000, 1000 и 100 мкε;

13) переключить наконечник «S-» на клемму «QB(С)»;

14) на калибраторе включить отрицательную полярность, установить код делителя «0-0-0». В блоке «Деформация» поля «Измеритель датчика» нажать кнопку «Измерить  $\varepsilon_0$ »;

15) в блоке «Деформация» поля «Измеритель датчика» в окне «Деформация» установить деформацию минус 20000 мкε. Нажать кнопку «Определение деформации» и выполнить команды панели;

16) повторить действие 13) для значений деформации минус 15000, минус 10000, минус 5000 и минус 1000 мкε;

17) последовательно повторить действия 6) - 16) для каналов  $2 - 8i$ 

18) в окне протокола проверить результат измерений.

Результат поверки считать положительным, если значения приведенной к ВП погрешности измерений относительного перемещения находятся в пределах ± 0,2 % и в протоколе поверки получен результат – «Норма». В противном случае мезонин бракуется и направляется в ремонт.

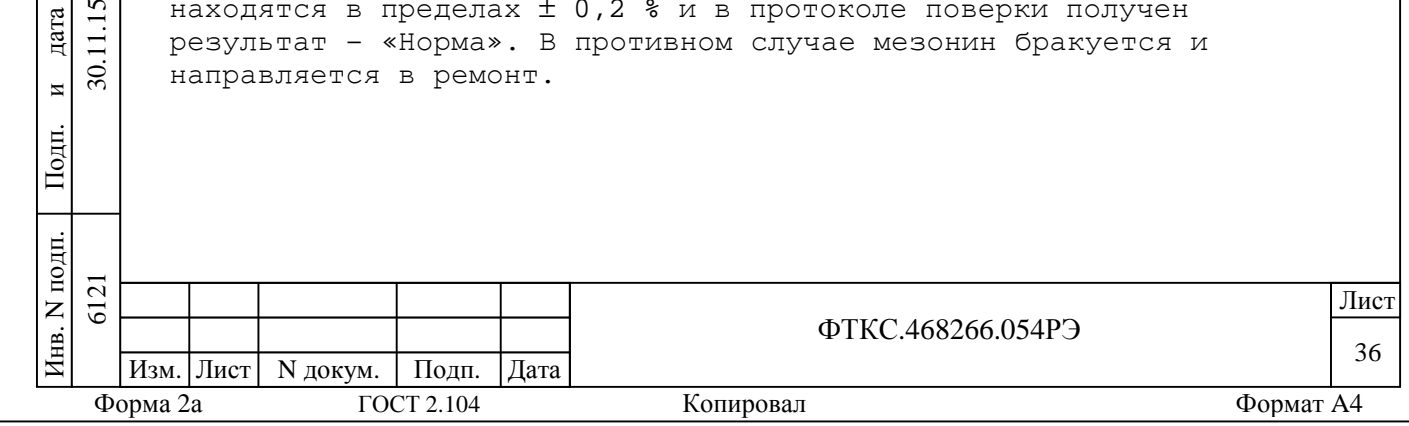

Подп.

и

30.

дата

Взам. инв. N

Инв. N

дубл.

Подп.

и

дата

5.6.3.7 Определение диапазона и приведенной к ВП погрешности измерений относительного перемещения по схеме 1/2 моста при напряжении питания 10 В

5.6.3.7.1 Определение диапазона и приведенной к ВП погрешности измерений относительного перемещения по схеме 1/2 моста при напряжении питания 10 В выполнять в следующем порядке:

1) собрать схему проверки, для чего:

б) устройство сопряжения МТМ6 ФТКС.687420.090-01 подсоединить к клеммам нижней половины калибратора 1550А, соответствующей 350 Ом и нажать кнопку «350Ω» группы «CIRCUIT».При подсоединении устройства сопряжения следует руководствоваться указаниями на его крышке;

Примечание - При поверке следует устанавливать удвоенное значение необходимой деформации (относительного перемещения). Так, например, для установки деформации 5000 следует нажать клавишу 1 на декаде «10000».

2) руководствуясь приложением В, запустить на исполнение программу «МТМ6. Поверка, калибровка» и выбрать проверяемый мезонин. Дождаться исчезновения надписи «Идёт инициализация»;

3) на программной панели выбрать вкладку «Поверка»;

4) в блоке «Деформация» поля «Измеритель датчика» установить режим «1/2 моста»;

5) в поле «Источник питания» в окне «U пит.сумм.» установить напряжение 2,5 В;

6) установить значение периода опроса 397 мкс;

7) установить в блоке «Деформация» значения «R плеча» и «R дополнительн.» 350 Ом;

8) на поверочной панели кнопкой «канал» выбрать 1 канал;

9) патч - кордом соединить 1-й канал мезонина с разъемом устройства сопряжения МТМ6;

10) на калибраторе включить положительную полярность, установить код делителя «0-0-0». В блоке «Деформация» поля «Измеритель датчика» нажать кнопку «Измерить  $\varepsilon_0$ »;

11) в блоке «Деформация» поля «Измеритель датчика» в окне «Деформация» установить деформацию 5000 мкε. Нажать кнопку «Определение деформации» и выполнить команды панели;

12) повторить действие 9) для значений деформации 3750, 2500, 1250, 500 и 100 мкε;

13) на калибраторе включить отрицательную полярность, установить код делителя «0-0-0». В блоке «Деформация» поля «Измеритель датчика» нажать кнопку «Измерить  $\varepsilon_0$ »;

14) в блоке «Деформация» поля «Измеритель датчика» в окне «Деформация» установить деформацию минус 5000 мкε. Нажать кнопку «Определение деформации» и выполнить команды панели;

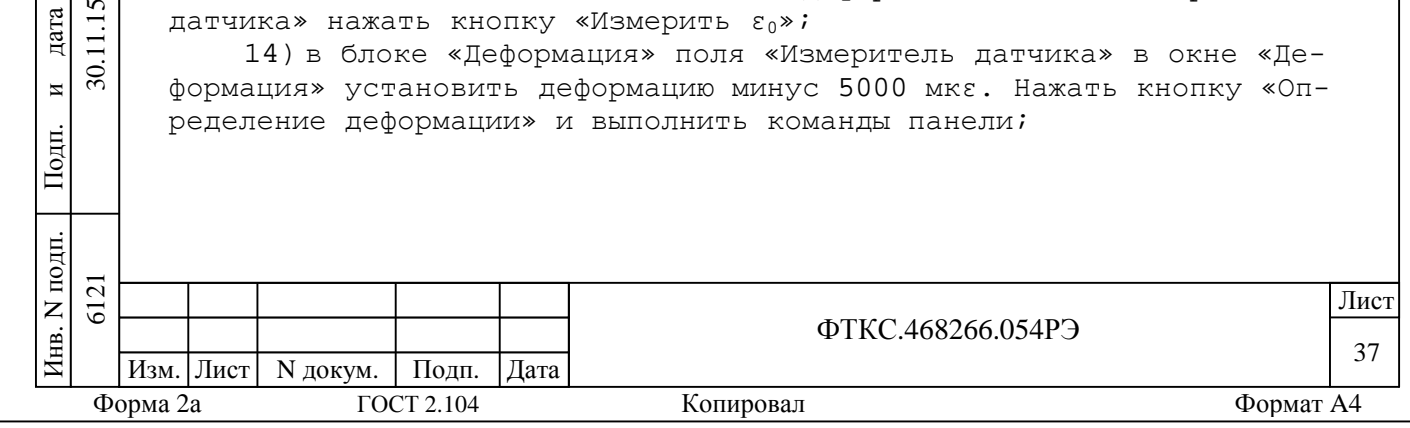

Подп.

и

 $\overline{30}$ 

дата

Взам. инв. N

Инв. N

дубл.

Подп.

и

дата

15) повторить действие 14) для значений деформации минус 3750, минус 2500, минус 1250 и минус 500 мкε;

16) последовательно повторить действия 6) - 15) для каналов  $2 - 8;$ 

17) в окне протокола проверить результат измерений.

Результат поверки считать положительным, если значения приведенной к ВП погрешности измерений относительного перемещения находятся в пределах ± 0,2 % и в протоколе поверки получен результат – «Норма». В противном случае мезонин бракуется и направляется в ремонт.

5.6.3.8 Определение диапазона и приведенной к ВП погрешности измерений относительного перемещения по схеме полного моста при напряжении питания 2,5 В

5.6.3.8.1 Определение диапазона и приведенной к ВП погрешности измерений относительного перемещения по схеме полного моста при напряжении питания 2,5 В в следующем порядке:

1) собрать схему проверки, для чего:

а) устройство сопряжения МТМ6 ФТКС.687420.090 подсоединить к клеммам нижней половины калибратора 1550А, соответствующей 350 Ом и нажать кнопку «350Ω» группы «CIRCUIT».При подсоединении устройства сопряжения следует руководствоваться указаниями на его крышке;

Примечание - При поверке следует устанавливать четырехкратное значение необходимой деформации (относительного перемещения). Так, например, для установки деформации 10000 следует нажать клавишу 4 на декаде «10000».

2) руководствуясь приложением В запустить на исполнение программу «МТМ6. Поверка, калибровка» и выбрать проверяемый мезонин. Дождаться исчезновения надписи «Идёт инициализация»;

3) на программной панели выбрать вкладку «Поверка»;

4) в блоке «Деформация» поля «Измеритель датчика» установить режим «Полный мост»;

5) в поле «Источник питания» в окне «U пит.сумм.» установить напряжение 2,5 В;

6) установить значение периода опроса 397 мкс;

Подп.

и

дата

 $\tilde{\mathbf{c}}$ 

 $\overline{30}$ .

Взам. инв. N

Инв. N

дубл.

Подп.

и

дата

7) установить в блоке «Деформация» значения «R плеча» и «R дополнительн.» 350 Ом;

8) на поверочной панели кнопкой «канал» выбрать 1 канал;

9) патч - кордом соединить 1-й канал мезонина с разъемом устройства сопряжения МТМ6;

10) на калибраторе включить положительную полярность, установить код делителя «0-0-0». В блоке «Деформация» поля «Измеритель датчика» нажать кнопку «Измерить  $\varepsilon_0$ »;

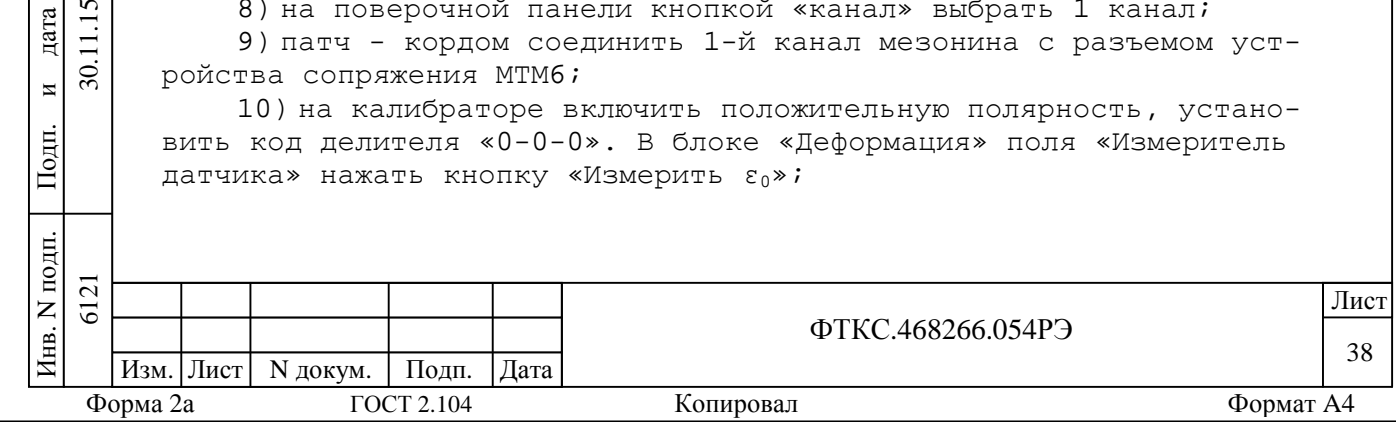

11) в блоке «Деформация» поля «Измеритель датчика» в окне «Деформация» установить деформацию 10000 мкε. Нажать кнопку «Определение деформации» и выполнить команды панели;

12) повторить действие 11) для значений деформации 7500, 5000, 2500, 500, 100 мкε;

13) в блоке «Деформация» поля «Измеритель датчика» в окне «Деформация» установить деформацию минус 10000 мкε;

14) на калибраторе включить отрицательную полярность, установить код делителя «0-0-0». В блоке «Деформация» поля «Измеритель датчика» нажать кнопку «Измерить  $\varepsilon_0$ »;

15) в блоке «Деформация» поля «Измеритель датчика» в окне «Деформация» установить деформацию минус 10000 мкε. Нажать кнопку «Определение деформации» и выполнить команды панели;

16) повторить действие 11) для значений деформации минус 7500, минус 5000, минус 2500 и минус 500 мкε;

17) последовательно повторить действия 6) - 16) для каналов  $2 - 8i$ 

18) в окне протокола проверить результат измерений.

Результат поверки считать положительным, если значения приведенной к ВП погрешности измерений относительного перемещения находятся в пределах  $\pm$  0,2 % и в протоколе поверки получен результат – «Норма». В противном случае мезонин бракуется и направляется в ремонт.

5.6.3.9 Определение диапазона и приведенной к ВП погрешности измерений относительного перемещения по схеме полного моста при напряжении питания 10 В

5.6.3.9.1 Определение диапазона и приведенной к ВП погрешности измерений относительного перемещения по схеме полного моста при напряжении питания 10 В выполнять в следующем порядке:

1) собрать схему проверки, для чего:

Подп.

и

 $\overline{\mathcal{S}}$ 

дата

Взам. инв. N

Инв. N

дубл.

Подп.

и

дата

а) устройство сопряжения МТМ6 ФТКС.687420.090 подсоединить к клеммам нижней половины калибратора 1550А, соответствующей 350 Ом и нажать кнопку «350Ω» группы «CIRCUIT».При подсоединении устройства сопряжения следует руководствоваться указаниями на его крышке;

Примечание - При поверке следует устанавливать четырехкратное значение необходимой деформации (относительного перемещения). Так, например, для установки деформации 2500 следует нажать клавишу 1 на декаде «10000».

2) руководствуясь приложением В, запустить на исполнение программу «МТМ6. Поверка, калибровка» и выбрать проверяемый мезонин. Дождаться исчезновения надписи «Идёт инициализация»;

3) на программной панели выбрать вкладку «Поверка»;

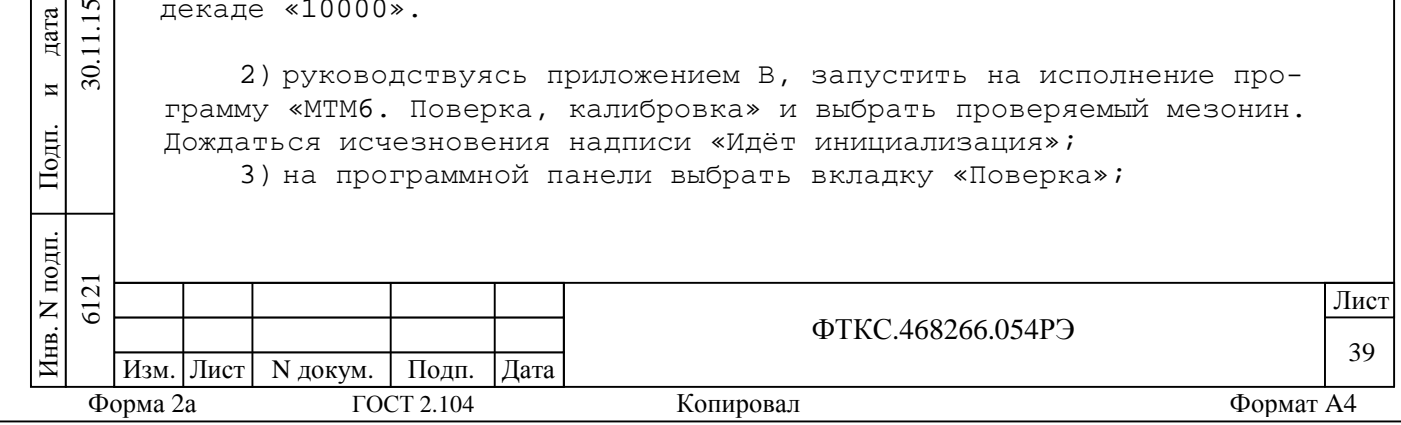

4) в блоке «Деформация» поля «Измеритель датчика» установить режим «Полный мост»;

5) в поле «Источник питания» в окне «U пит.сумм.» установить напряжение 10 В;

6) установить значение периода опроса 397 мкс;

7) установить в блоке «Деформация» значения «R плеча» и «R дополнительн.» 350 Ом;

8) на поверочной панели кнопкой «канал» выбрать 1 канал;

9) патч - кордом соединить 1-й канал мезонина с разъемом устройства сопряжения МТМ6;

10) на калибраторе включить положительную полярность, установить код делителя «0-0-0». В блоке «Деформация» поля «Измеритель датчика» нажать кнопку «Измерить  $\varepsilon_0$ »;

11) в блоке «Деформация» поля «Измеритель датчика» в окне «Деформация» установить деформацию 2500 мкε. Нажать кнопку «Определение деформации» и выполнить команды панели;

12) повторить действие 11) для значений деформации 1875, 1250, 600, 200, 100 мкε;

13) в блоке «деформация» поля «Измеритель датчика» в окне «Деформация» установить деформацию минус 10000 мкε;

14) на калибраторе включить отрицательную полярность, установить код делителя «0-0-0». В блоке «Деформация» поля «Измеритель датчика» нажать кнопку «Измерить  $\varepsilon_0$ »;

15) в блоке «Деформация» поля «Измеритель датчика» в окне «Деформация» установить деформацию минус 2500 мкε. Нажать кнопку «Определение деформации» и выполнить команды панели;

16) повторить действие 13) для значений деформации минус 1875, минус 1250, минус 600 и минус 200 мкε;

17) последовательно повторить действия 6) - 13) для каналов  $2 - 8i$ 

18) В окне протокола проверить результат измерений.

подп.

Подп.

и

 $\overline{30}$ 

дата

Взам. инв. N

Инв. N

дубл.

Подп.

и

дата

Результат поверки считать положительным, если значения приведенной к ВП погрешности измерений относительного перемещения находятся в пределах  $\pm$  0,2 % и в протоколе поверки получен результат – «Норма». В противном случае мезонин бракуется и направляется в ремонт.

5.6.3.10 Определение контрольной суммы исполняемого кода (цифрового идентификатора ПО)

5.6.3.10.1 Идентификация ПО мезонина осуществляется проверкой идентификационных данных (признаков) компонентов ПО, отнесенных к метрологически значимым – библиотеки математических преобразований unmtm6\_math.dll.

Для проверки контрольной суммы исполняемого кода (цифрового идентификатора ПО) необходимо на панели носителя мезонинов выбрать пункт меню «О программе».

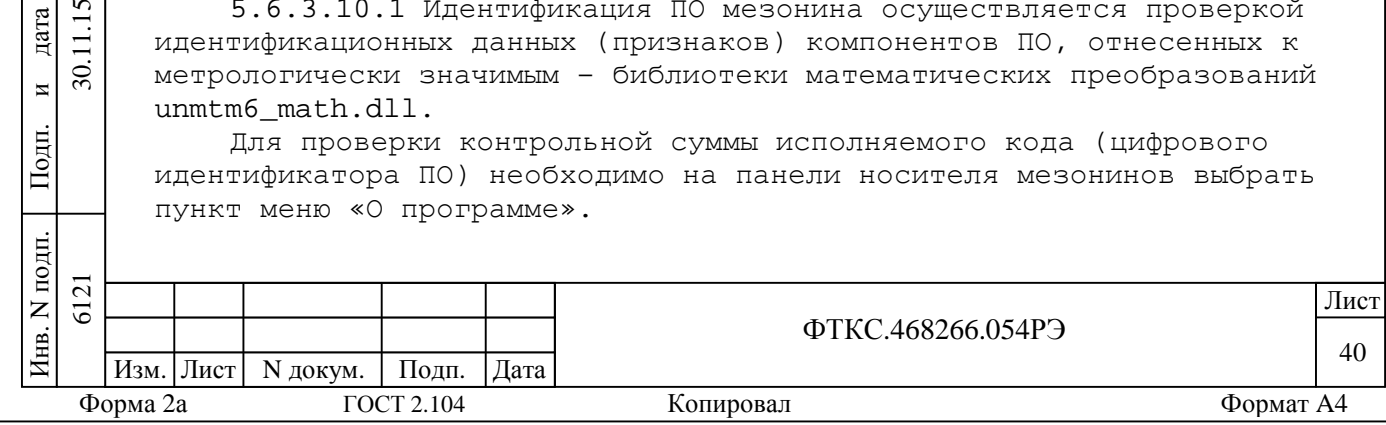

В появившемся окне наблюдать информацию об идентификационном признаке (контрольной сумме) файлов, являющихся метрологически значимыми частями ПО. Фактическая (рассчитанная при запуске) контрольная сумма должна совпадать с эталонной контрольной суммой приведенной в паспорте на мезонин.

5.7 Обработка результатов измерений

5.7.1Обработка результатов измерений, полученных экспериментально, осуществляется в соответствии с ГОСТ Р 8.736-2011 «Государственная система обеспечения единства измерений. Измерения прямые многократные. Методы обработки результатов измерений».

5.7.2Результаты измерений заносятся в файл протокола (значения погрешностей подсчитываются автоматически).

5.8 Оформление результатов поверки

Подп.

и

 $\overline{30}$ 

дата

Взам. инв. N

Инв. N

дубл.

Подп.

и

дата

5.8.1При автоматизированной процедуре проведения поверки для каждой измеряемой величины в протоколе указываются:

максимальный и минимальный результат измерения величины;

значение погрешности измерения, рассчитанного в результате обработки результатов измерений;

предел допускаемой погрешности для каждого измеренного значения измеряемой величины;

результат сравнения значения погрешности измерения, рассчитанного в результате обработки результатов измерений, с пределом допускаемой погрешности.

5.8.2Результаты поверки оформляются в соответствии с приказом Минпромторга России № 1815 от 02.07.2015 г. При положительных результатах поверки на изделие выдаётся свидетельство установленной формы. В случае отрицательных результатов поверки применение изделия запрещается, на него выдаётся извещение о непригодности к применению с указанием причин забракования.

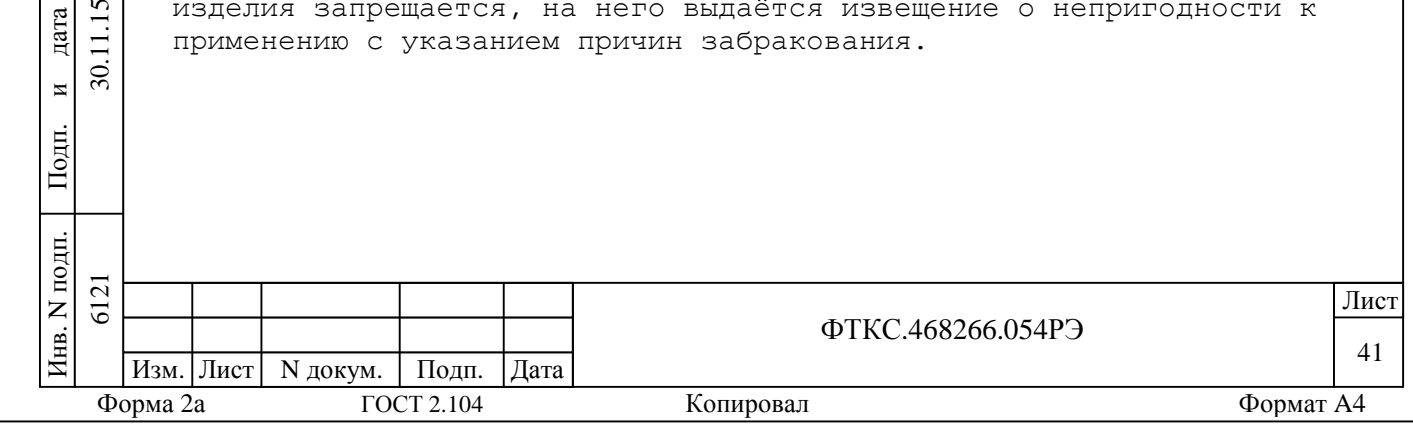

 Лист Приложение А (обязательное) Методика внешней калибровки мезонина А.1 Перед проведением внешней калибровки необходимо: 1) подготовить измерительные приборы и принадлежности: мультиметр 3458А Agilent (далее – мультиметр); ИТМ ФТКС.687420.128; - патч - корд экранированный категории 5Е Длина 1 м; - кабель ШШВ ФТКС.685621.038. А.2 Калибровка воспроизведения напряжения питания каналов: 1) собрать схему калибровки, для чего: 2) включить все компоненты системы: ПЭВМ (убедиться в отсутствии сообщения об ошибках ее самотестирования и загрузки операционной среды), MezaBOX с калибруемым мезонином и мультиметр. Выждать не менее 20 мин. Запустить на мультиметре режим автокалибровки. После завершения автокалибровки установить мультиметр в режим измерения напряжения постоянного тока с автоматическим выбором диапазона измерений; 3) снять перемычку между технологическими клеммами подключения миллиамперметра, обозначенными «mA»; 4) руководствуясь приложением В, запустить на исполнение программу «МТМ6. Поверка, калибровка» и выбрать проверяемый мезонин; 5) дождаться исчезновения надписи «Идёт инициализация»; 6) патч - кордом соединить 1-й канал мезонина с разъемом «0» ИТМ; 7) подключить измерительный кабель мультиметра следующим образом: провод «+» к гнезду «Р+» правой пары гнезд «Р+» и «Р-» ИТМ, относящейся к разъему «0», провод «-» и экранный провод подключить к клемме заземления ИТМ; 8) на поверочной панели кнопкой «канал» выбрать 1 канал; 9) на программной панели выбрать вкладку «Калибровка пит.»; 10)на поверочной панели нажать кнопку «Калибровка Цап+» и следовать указаниям программы; 11)переключить провод «+» измерительного кабеля мультиметра к гнезду «Р-» правой пары гнезд «Р+» и «Р-». На поверочной панели нажать кнопку «Калибровка Цап-» и следовать указаниям программы; 12)повторить действия 6)-10) для остальных каналов.

Форма 2а ГОСТ 2.104 Копировал Формат A4

ФТКС.468266.054РЭ

иПодп. дубл. Инв. N Взам. инв. N 6121 30.11.15 дата  $\overline{30}$ . иПодп. подп. 6121

дата

Инв.

Изм. Лист | N докум. | Подп. | Дата

42

А.3 Калибровка измерения дифференциального напряжения с моста:

1) cобрать схему калибровки, для чего:

2) включить все компоненты системы: ПЭВМ (убедиться в отсутствии сообщения об ошибках ее самотестирования и загрузки операционной среды), MezaBOX с калибруемым мезонином и мультиметр. Выждать не менее 20 мин. Запустить на мультиметре режим автокалибровки. После завершения автокалибровки установить мультиметр в режим измерения напряжения постоянного тока с автоматическим выбором диапазона измерений;

3) руководствуясь приложением В, запустить на исполнение программу «МТМ6. Поверка, калибровка» и выбрать проверяемый мезонин;

4) дождаться исчезновения надписи «Идёт инициализация»;

5) подключить измерительный кабель мультиметра подключить к гнездам «S+» и «S-» левой пары гнезд «S+» и «S-» ИТМ, относящейся к разъему «МОСТ»,с соблюдением полярности. Экранный провод подключить к клемме заземления ИТМ;

6) на программной панели выбрать вкладку «Калибровка диаг.» установке на вкладке по умолчанию;

7) патч - кордом соединить 1-й канал мезонина с разъемом «МОСТ» ИТМ;

8) ручкой «S» на ИТМ установить дифференциальное напряжение равным минус 50 мВ ± 5 %. Нажать кнопку «Пуск»;

9) ручкой «S» на ИТМ установить дифференциальное напряжение равным 50 мВ ± 5 %. Нажать кнопку «Пуск»;

10)переключить знак калибровки на минус и повторить действия 7), 8). Вернуть знак калибровки в состояние «+»;

11)повторить действия 6)-9) для остальных каналов.

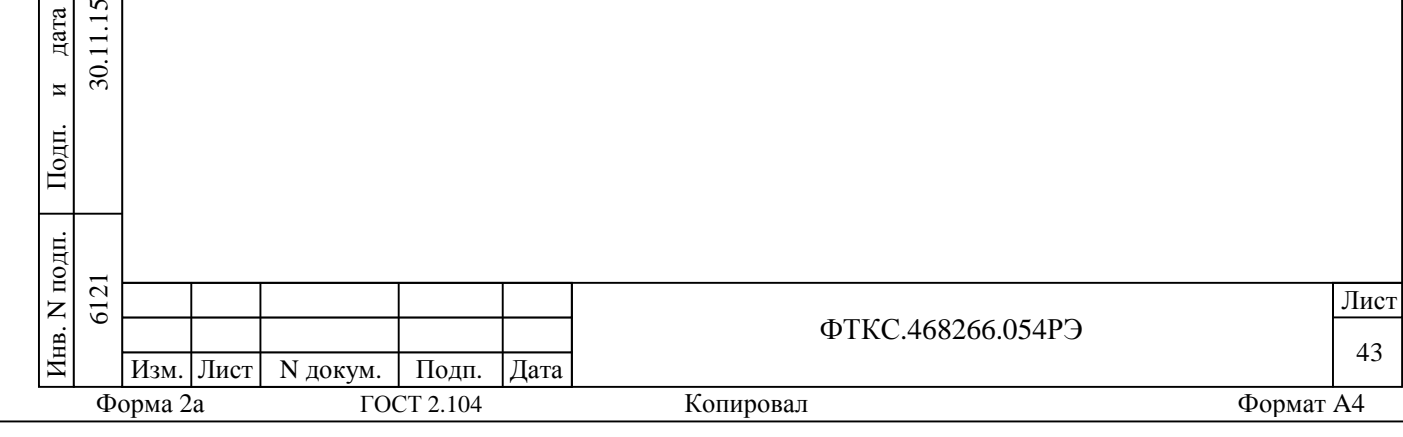

Подп.

и

дата

11.15  $\overline{30}$ .

Взам. инв. N

Инв. N

дубл.

Подп.

и

дата

# Приложение Б

# (обязательное)

### Назначение контактов соединителя ESQT-150

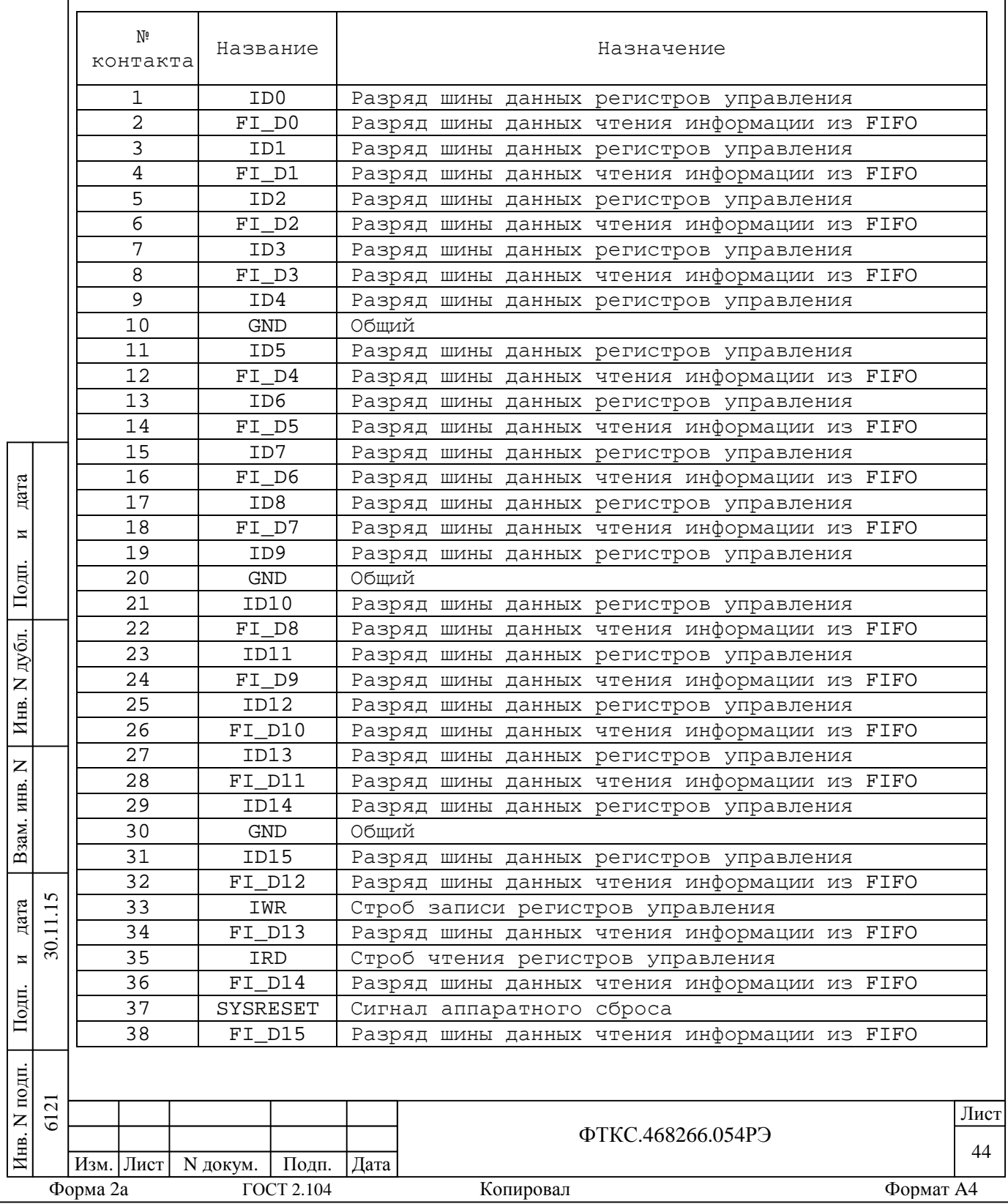

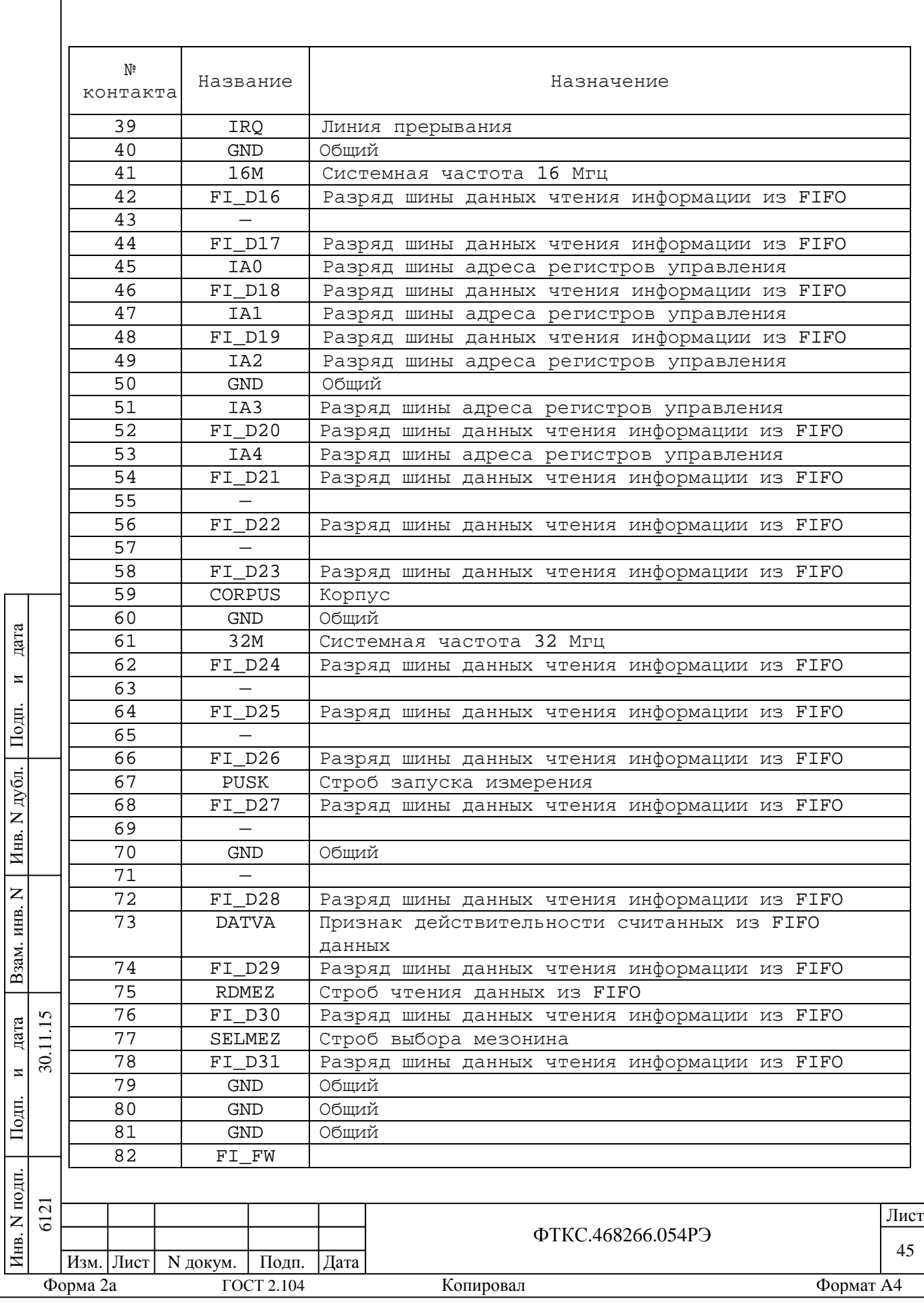

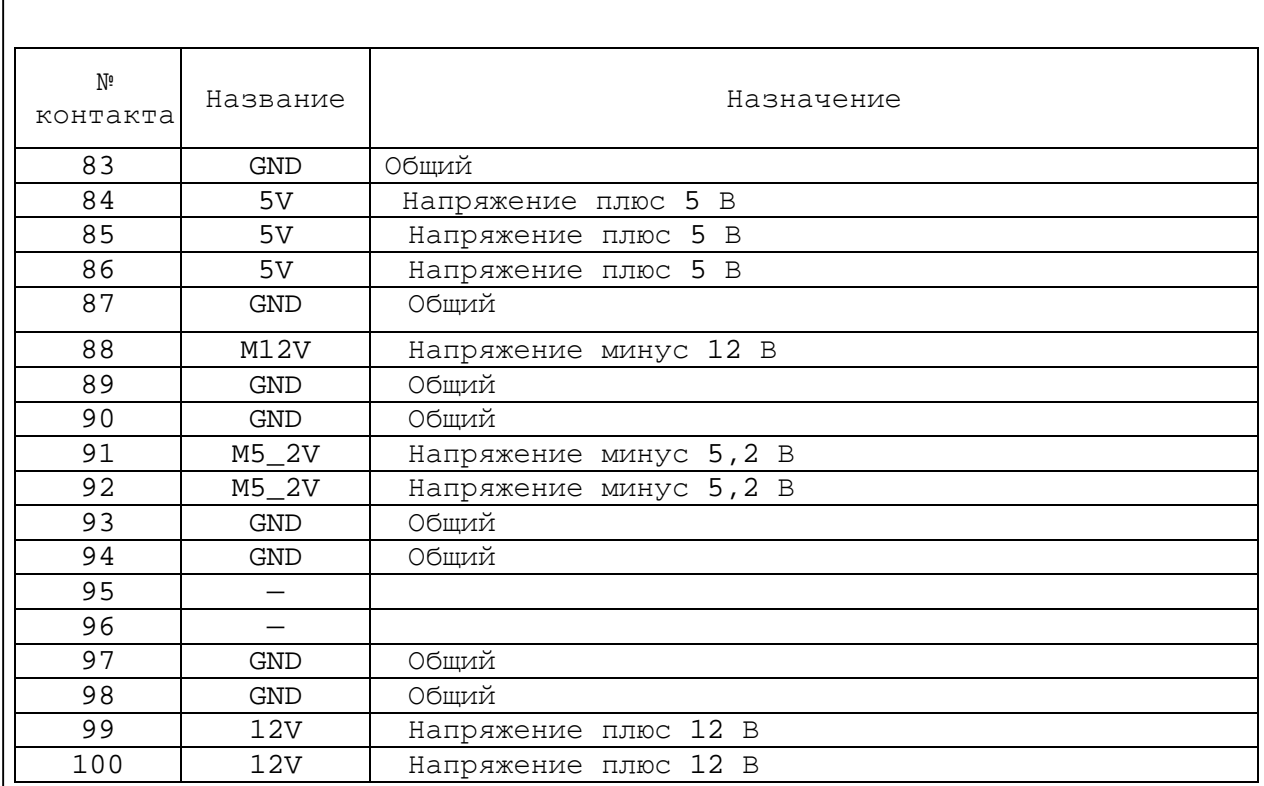

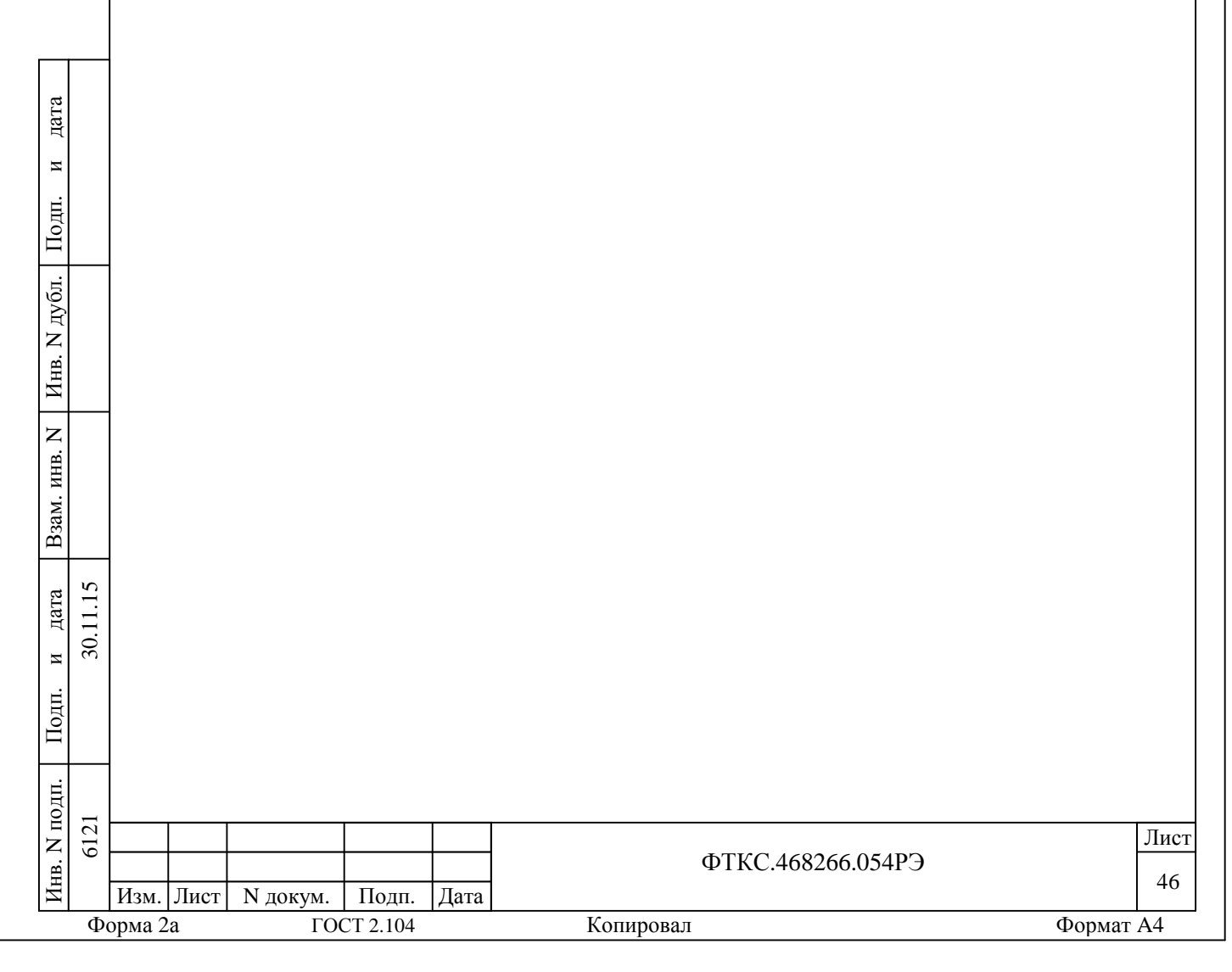

Приложение В (обязательное)

Порядок запуска программ на исполнение

В.1 После каждого включения крейта, перед запуском программы проверки, необходимо запустить на исполнение программу - менеджер ресурсов VXI.

В.2 Для запуска программы - менеджера ресурсов VXI в среде Windows необходимо выбрать из меню «Пуск» в подменю ПО интерфейса VXI ярлык «Resource Manager».

В.3 Для запуска на исполнение любой программы из меню «Пуск» в меню «Пуск» необходимо выбрать подменю «Выполнить». В появившемся окне необходимо нажать кнопку «Обзор». В окне «Обзор» необходимо выбрать диск и папку местонахождения файла запускаемой программы и, отметив файл запуска, нажать кнопку «Открыть». При этом сведения о размещении исполняемого файла перемещаются в командную строку окна «Запуск программы». Затем необходимо нажать на кнопку «ОК», программный файл запустится на исполнение.

В.4 Для запуска на исполнение любой программы из программы «Проводник» из меню «Пуск», в подменю «Программы», выбрать программу «Проводник». В раскрывшемся окне необходимо выбрать диск и папку местонахождения файла запускаемой программы. Установить указатель манипулятора «Мышь» (в дальнейшем – «мышь») на файл программы и дважды нажать на левую кнопку «мыши».

В.5 Упростить запуск программ можно поместив ярлыки к ним на «рабочем столе» экрана. Для этого необходимо обратиться к справочной системе Windows.

Для запуска программы на исполнение достаточно установить указатель «мыши» на ярлык программы и дважды нажать левую кнопку «мыши».

В.6 В случае использования управляющих панелей и программ проверки модулей(мезонинов), после запуска программ необходимо выбрать инструмент, для чего:

на панели «Выбор инструмента» установить указатель «мыши» на название инструмента и отметить его (нажать левую кнопку «мыши»);

нажать кнопку «Выбрать».

Подп.

и

дата

11.15  $\overline{30}$ .

Взам. инв. N

Инв. N

дубл.

Подп.

и

дата

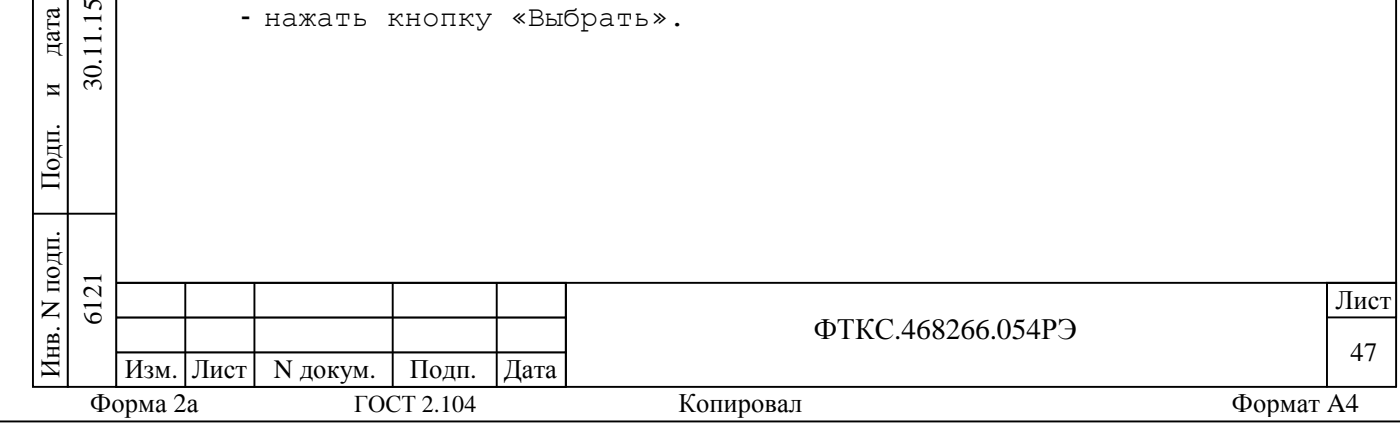

В.7 Для открытия управляющей панели мезонинов необходимо: - запустить управляющую панель НМ (см. п. В.6), на которой установлен нужный мезонин;

- в поле «Панели мезонинов» установить указатель «мыши» на пустое поле слева от названия нужного мезонина и отметить его (нажать левую кнопку «мыши»), в поле должна появиться отметка;

- в поле «Панели мезонинов» установить указатель «мыши» на изображение папки справа от мезонина и нажать левую кнопку «мыши».

Примечание - Операцию выбора инструмента необходимо выполнить для всех инструментов, находящихся в списке на панели «Выбор инструмента».

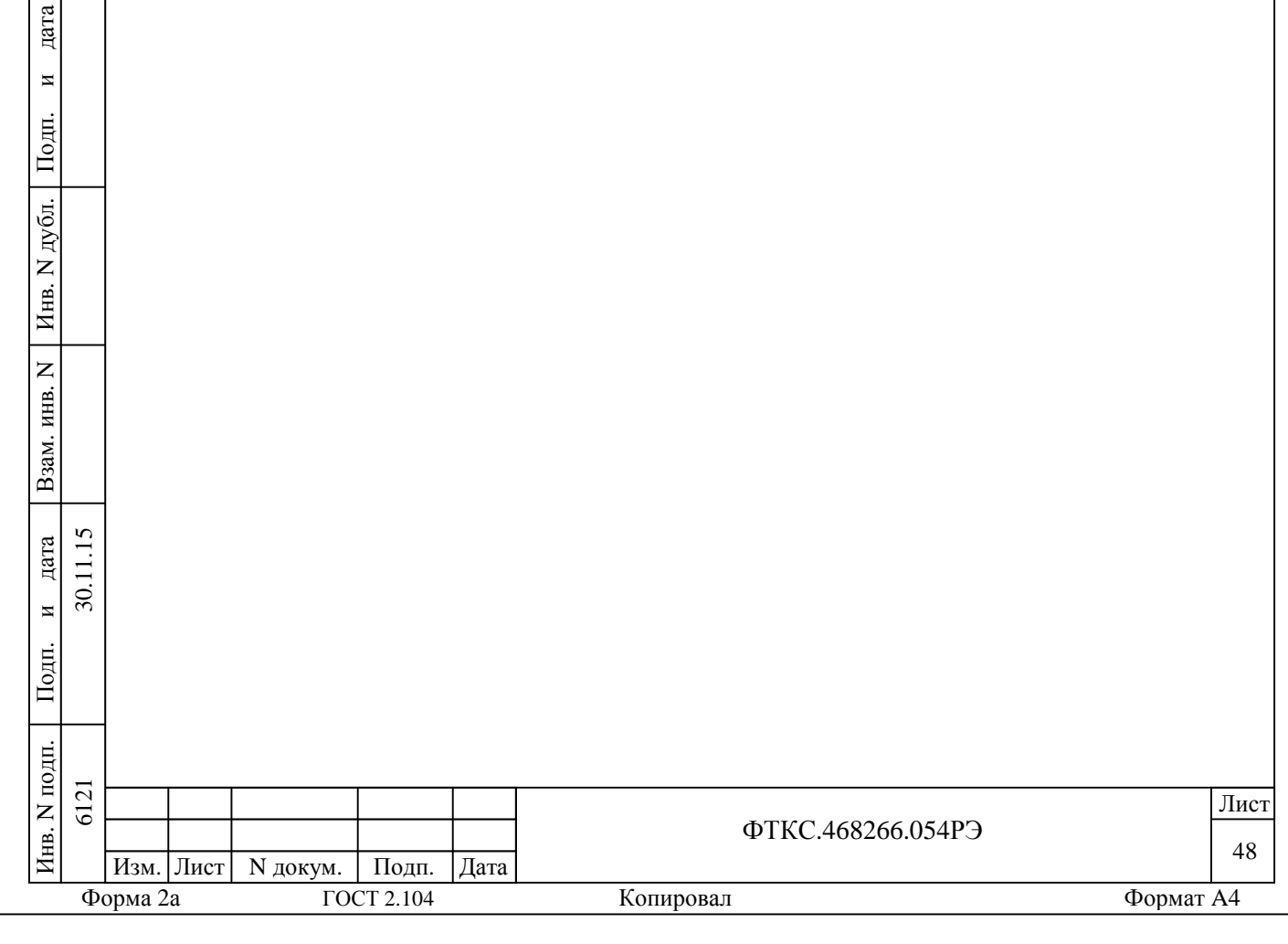

# Приложение Г (обязательное)

Назначение контактов входного соединителя RJ-45

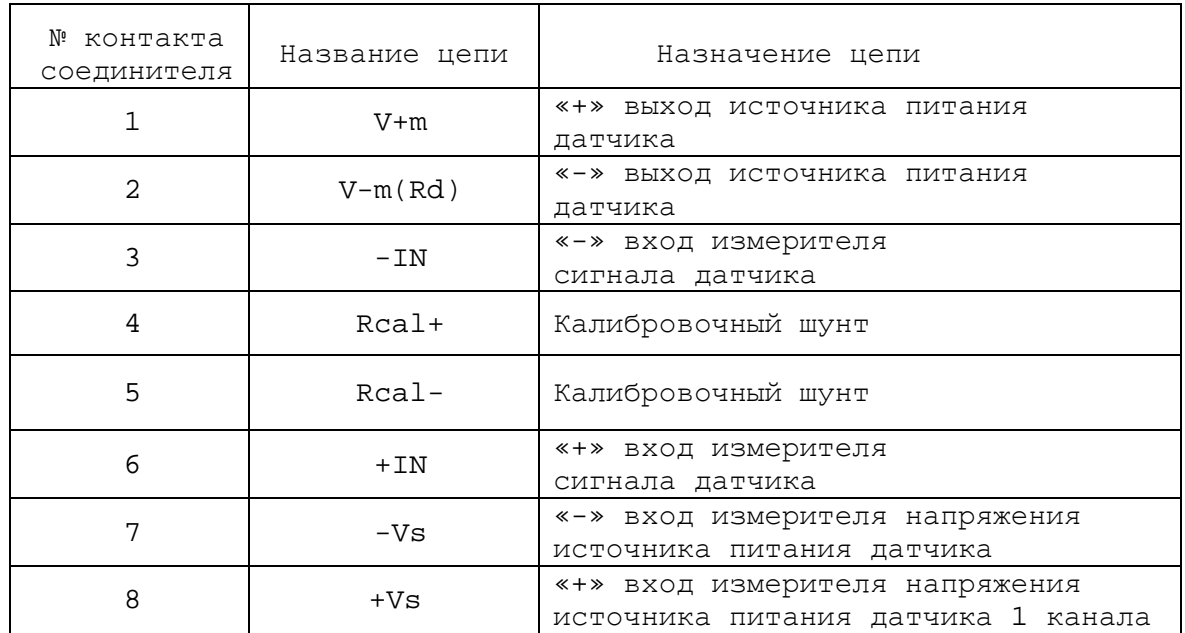

ФТКС.468266.054РЭ

Форма 2а ГОСТ 2.104 Копировал Формат A4

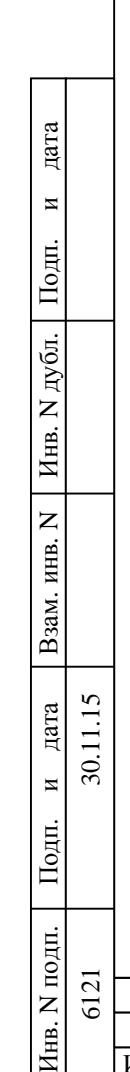

Изм. Лист N докум. Подп. Дата

49 Лист

Приложение Д (обязательное)

# Таблица присоединения устройств сопряжения МТМ6 к калибратору измерительных тензометрических мостов 1550А

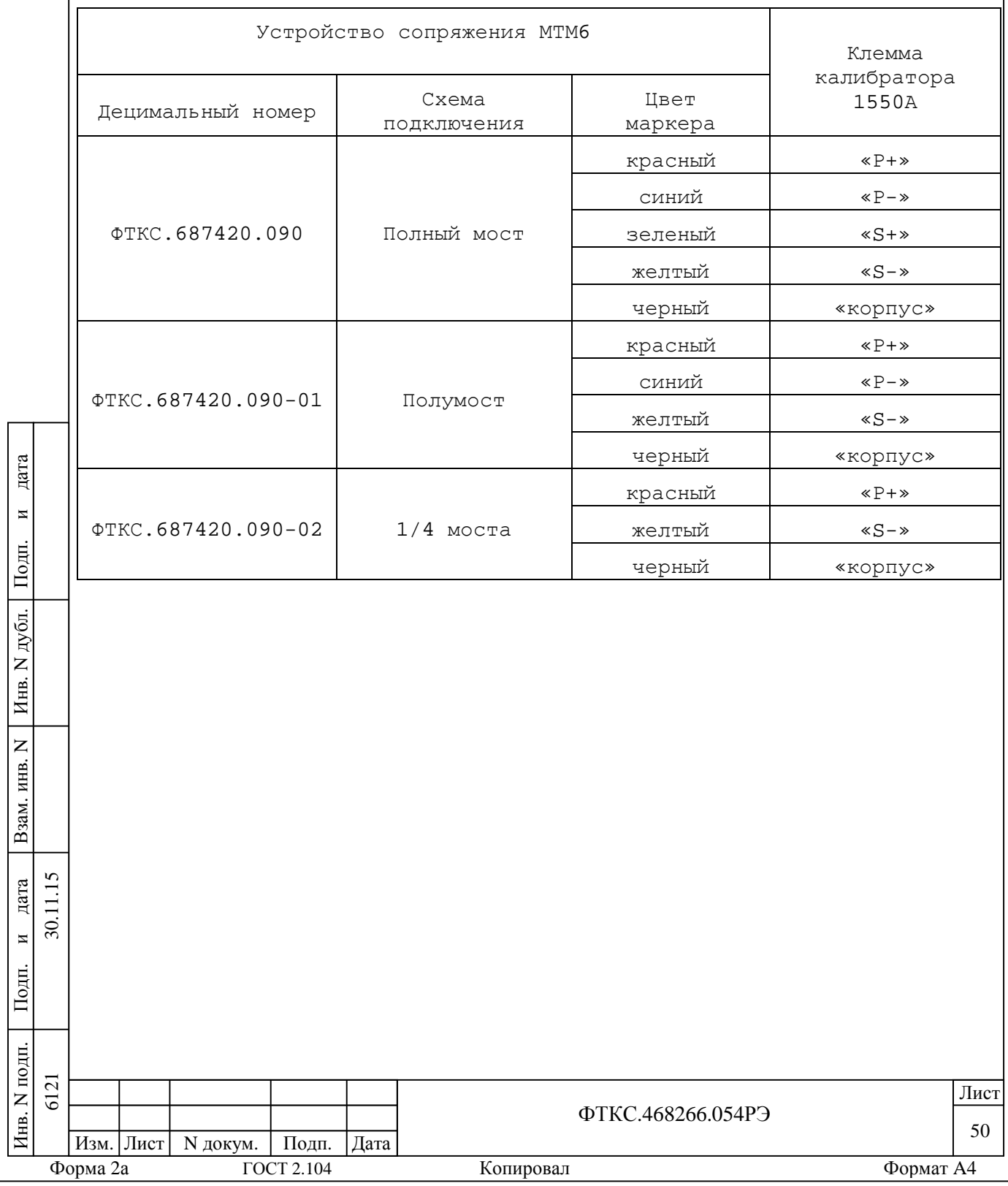

Приложение Е (справочное)

Обозначения, принятые в протоколе поверки

Un - эталонное напряжение, подаваемое на входы измерительных каналов мезонина;

En - эталонная деформация, подаваемая на входы измерительных каналов мезонина;

Ux - среднее измеренное значение напряжения из 100 измеренных значений;

Ех - среднее измеренное значение деформации из 100 измеренных значений;

dUmax - максимальное значение абсолютной погрешности измерений напряжения;

dUs- среднее значение абсолютной погрешности измерений напряжения;

dEs - среднее значение абсолютной погрешности измерений деформации;

Ахs- среднее значение относительной погрешности измерений; Ахтах - максимальное значение относительной погрешности измерений;

An - норма погрешности.

дата

 $\blacksquare$ 

Подп.

дубл.  $\overline{z}$ Инв.

 $\overline{z}$ инв.

Взам.

Подп.

11.15 дата

 $\overline{30}$ .  $\overline{M}$ 

Примечание - Ux, Ex, dUmax, dUs и dEs рассчитывается по значениям, находящимся внутри доверительного интервала. Доверительный интервал Р рассчитывается по всей совокупности результатов измерений следующим образом

$$
P = 1.96 \times \sqrt{\frac{\sum_{i=1}^{100} (U_i - U_{mid})^2}{100}};
$$

$$
\sqrt{\sum_{i=1}^{100} (E_i - E_{mid})^2}
$$

$$
P = 1.96 \times \sqrt{\frac{2}{\frac{i=1}{100}} \frac{(E_i - E_{mid})^2}{100}};
$$

$$
U_{mid} = \frac{\overset{100}{\overset{100}{\mathbf{a}}} U_i}{100}, \quad E_{mid} = \frac{\overset{100}{\overset{100}{\mathbf{a}}} E_i}{100}.
$$

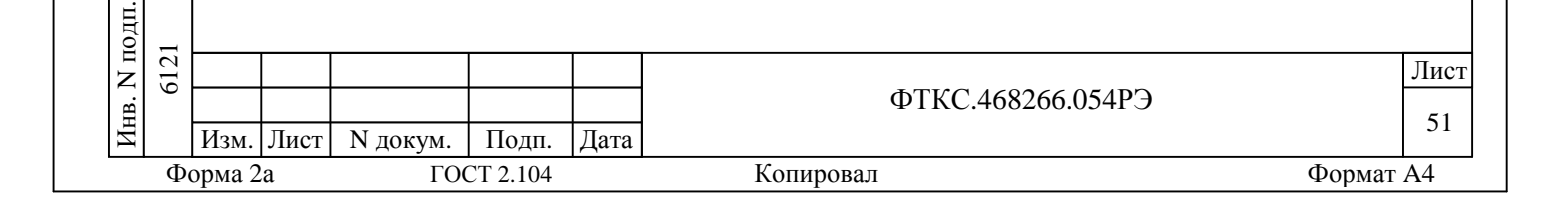

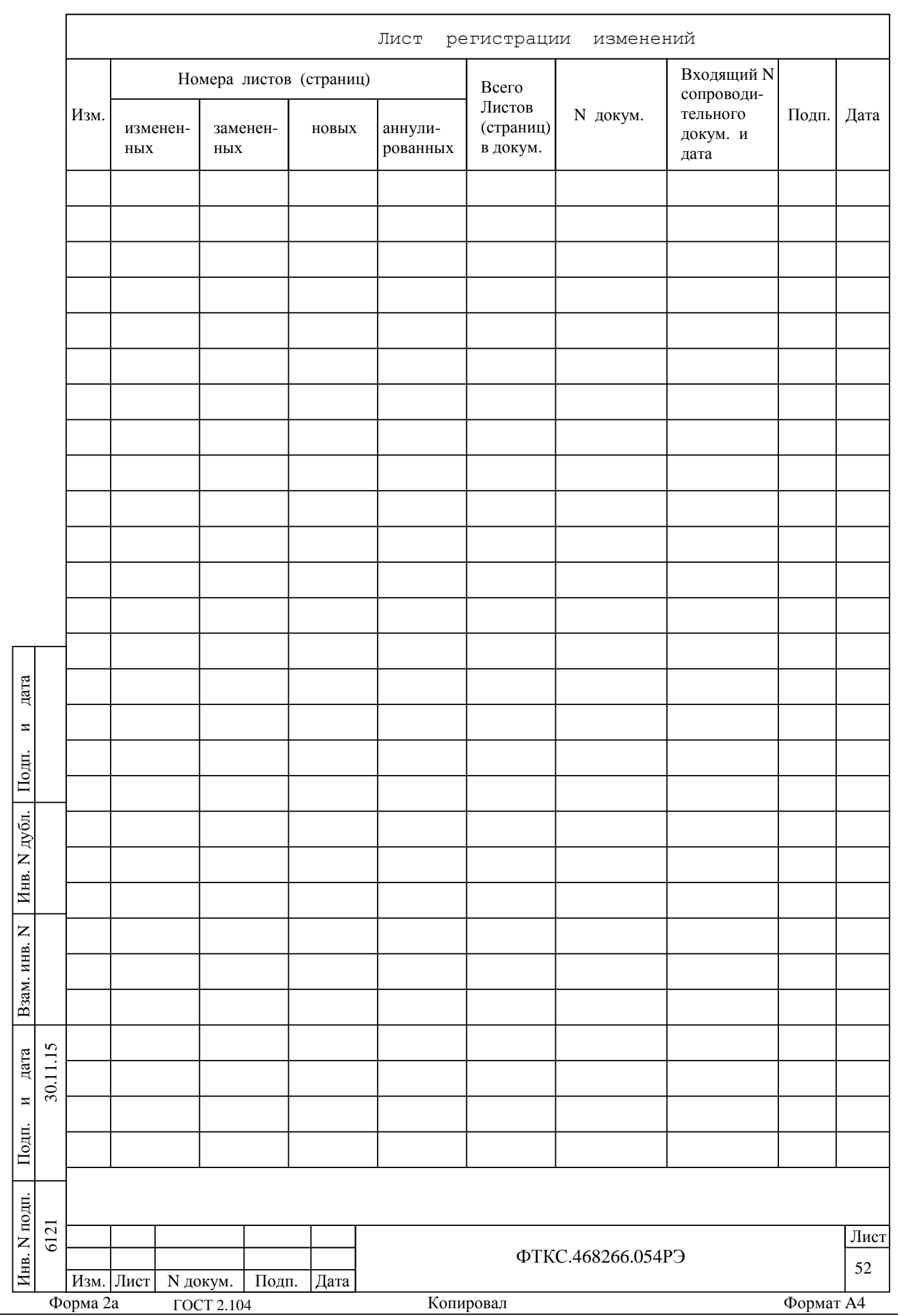